## **SONY**

# **Compact Disc<br>Player**

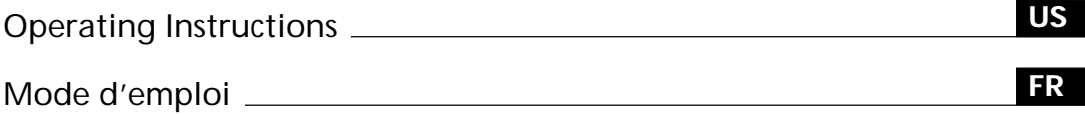

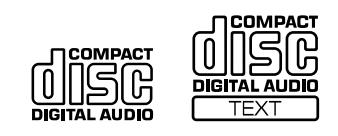

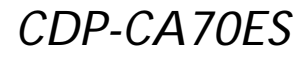

1999 by Sony Corporation

## **WARNING**

**To prevent fire or shock hazard, do not expose the unit to rain or moisture.**

**To avoid electrical shock, do not open the cabinet. Refer servicing to qualified personnel only.**

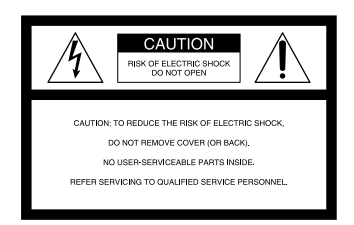

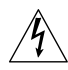

This symbol is intended to alert the user to the presence of uninsulated "dangerous voltage" within the product's enclosure that may be of sufficient magnitude to constitute a risk of electric shock to persons.

This symbol is intended to alert the user to the presence of important operating and maintenance (servicing) instructions in the literature accompanying the appliance.

#### **INFORMATION**

This equipment has been tested and found to comply with the limits for a Class B digital device, pursuant to Part 15 of the FCC Rules. These limits are designed to provide reasonable protection against harmful interference in a residential installation. This equipment generates, uses, and can radiate radio frequency energy and, if not installed and used in accordance with the instructions, may cause harmful interference to radio communications. However, there is no guarantee that interference will not occur in a particular installation. If this equipment does cause harmful interference to radio or television reception, which can be determined by turning the equipment off and on, the user is encouraged to try to correct the interference by one or more of the following measures:

- Reorient or relocate the receiving antenna.
- Increase the separation between the equipment and receiver.
- Connect the equipment into an outlet on a circuit different from that to which the receiver is connected.
- Consult the dealer or an experienced radio/TV technician for help.

#### **CAUTION**

You are cautioned that any changes or modification not expressly approved in this manual could void your authority to operate this equipment.

#### **Owner's Record**

The model and serial numbers are located at the rear of the unit. Record the serial number in the space provided below. Refer to them whenever you call upon your Sony dealer regarding this product.

Model No. CDP-CA70ES Serial No.

#### **For the customers in Canada CAUTION**

TO PREVENT ELECTRIC SHOCK, DO NOT USE THIS POLARIZED AC PLUG WITH AN EXTENSION CORD, RECEPTACLE OR OTHER OUTLET UNLESS THE BLADES CAN BE FULLY INSERTED TO PREVENT BLADE EXPOSURE.

## **Welcome!**

Thank you for purchasing the Sony Compact Disc Player. Before operating the unit, please read this manual thoroughly and retain it for future reference.

## **About This Manual**

The instructions in this manual are for model CDP-CA70ES.

#### **Conventions**

- Instructions in this manual describe the controls on the player. You can also use the controls on the remote if they have the same or similar names as those on the player.
- The following icons are used in this manual:

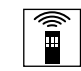

Indicates that you can do the task using the remote.

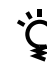

Indicates hints and tips for making the task easier.

## **TABLE OF CONTENTS**

#### **Getting Started**

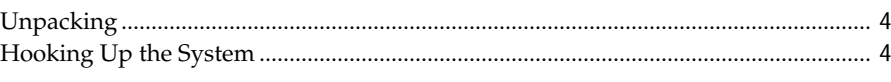

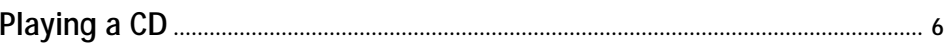

## **Playing CDs**

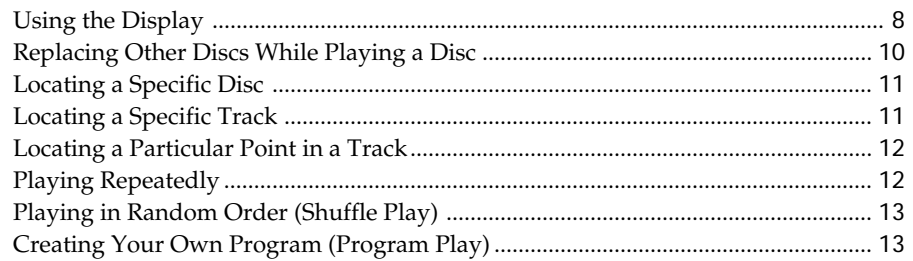

## **Recording From CDs**

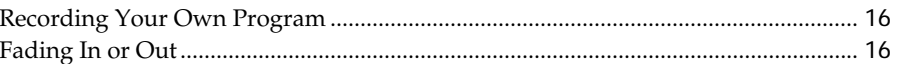

#### **Storing Information About CDs (Custom Files)**

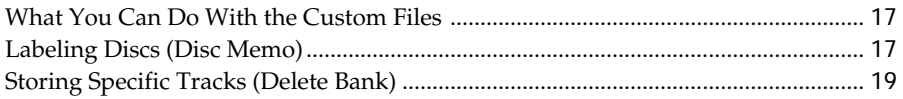

#### **Additional Information**

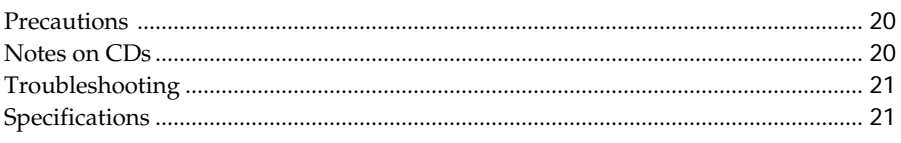

#### Index

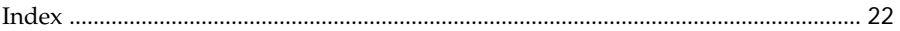

## **Unpacking**

Check that you received the following items:

- Audio connecting cord (1)
- Remote commander (remote) (1)
- Size AA (R6) batteries (2)

#### **Inserting batteries into the remote**

You can control the player using the supplied remote. Insert two size AA (R6) batteries by matching the + and – ends on the batteries to the diagram inside the battery compartment. When using the remote, point it at the remote sensor  $\blacksquare$  on the player.

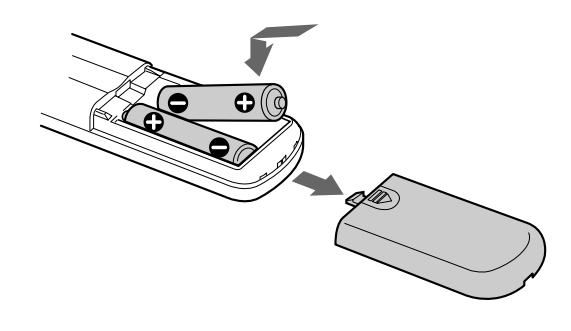

#### **When to replace batteries**

With normal use, the batteries should last for about six months. When the remote no longer operates the player, replace all the batteries with new ones.

#### **Notes**

- Do not leave the remote near an extremely hot or humid place.
- Do not drop any foreign object into the remote casing, particularly when replacing the batteries.
- Do not expose the remote sensor to direct sunlight or lighting apparatuses. Doing so may cause a malfunction.
- If you are not going to use the remote for an extended period of time, remove the batteries to avoid possible damage from battery leakage and corrosion.

## **Hooking Up the System**

#### **Overview**

This section describes how to hook up the CD player to an amplifier. Be sure to turn off the power of each component before making the connections.

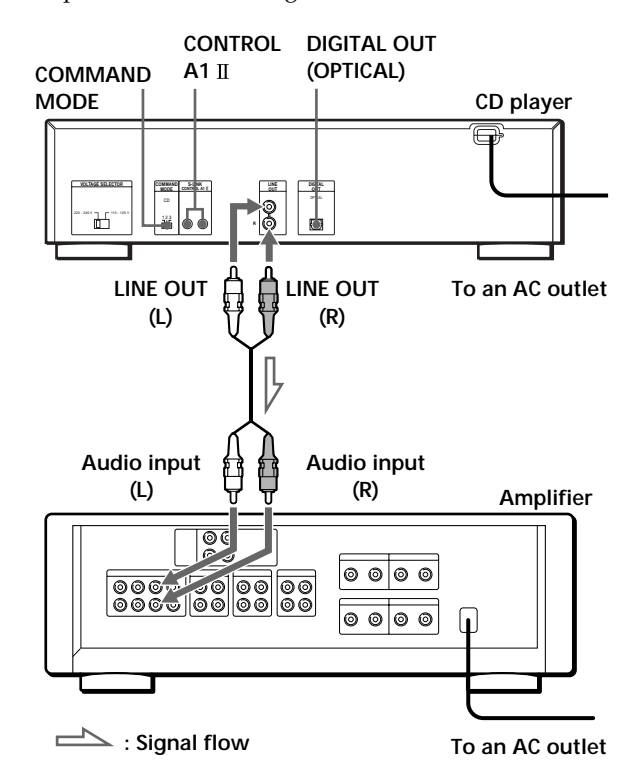

**What cords will I need?** Audio cord (supplied) (1)

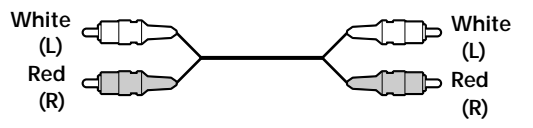

#### **Hookups**

When connecting an audio cord, be sure to match the color-coded cord to the appropriate jacks on the components: Red (right) to Red and White (left) to White. Be sure to make connections firmly to avoid hum and noise.

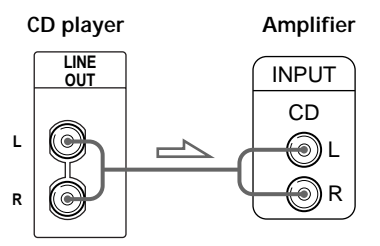

#### **Y** You can adjust the output level to the amplifier  $\boxed{\hat{\mathbb{I}}}$ Press LINE OUT LEVEL +/– on the remote. You can

reduce the output level to –20 dB.

When you reduce the output level, " $\lceil \sqrt{\text{FADE}} \rceil$ " appears in the display.

#### **Note**

If you press the LINE OUT LEVEL +/– buttons on the remote while recording, the recording level will change even when it is preset on the tape deck, etc.

#### **• If you have a digital component such as a digital amplifier, D/A converter, DAT or MD**

Connect the component via the DIGITAL OUT (OPTICAL) connector using the optical cable (not supplied). Take off the cap and plug in the optical cable. Note that you cannot use the fade in or out (page 16) functions when using this connection.

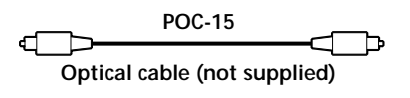

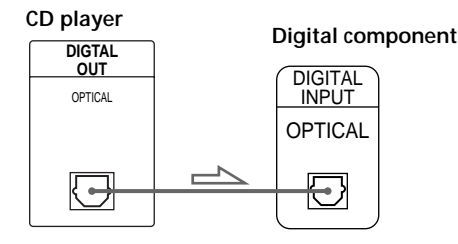

#### **Note**

When you connect via the DIGITAL OUT (OPTICAL) connector, noise may occur when you play CD software other than music, such as a CD-ROM.

#### **If you have a Sony component with the CONTROL A1 jack**

Connect the component via the CONTROL A1 II jack. You can simplify the operation of audio systems composed of separate Sony components. For details, refer to the supplementary "CONTROL-A1 II Control System" instructions.

#### **When using another Sony CD player together with this player**

You can make the supplied remote so that it is effective only for this player.

• When using a player equipped with the COMMAND MODE selector:

Set the command mode selector of this player to CD1 (Factory preset position) and that of another player to CD2 or CD3. Then set the CD 1/2/3 switch on the remote supplied for each player accordingly.

• When using a player not equipped with the COMMAND MODE selector: The command mode of the player without the COMMAND MODE selector is set to CD 1. Set the COMMAND MODE selector of this player and the CD 1/2/3 switch on the remote to CD 2 or CD 3.

#### **Connecting the AC power cord**

Connect the AC power cord to a wall outlet.

#### **Transporting the player**

Before transporting the player, follow the procedure below to return the internal mechanisms back to their original position.

- 1 Remove all the discs from the disc tray.
- 2 Press  $\triangle$  OPEN/CLOSE to close the disc tray. "–NO DISC–" appears in the display.
- 3 Wait for 10 seconds, then press  $\mathsf{I}/\mathsf{U}$  to turn off the player.

# **Playing a CD**

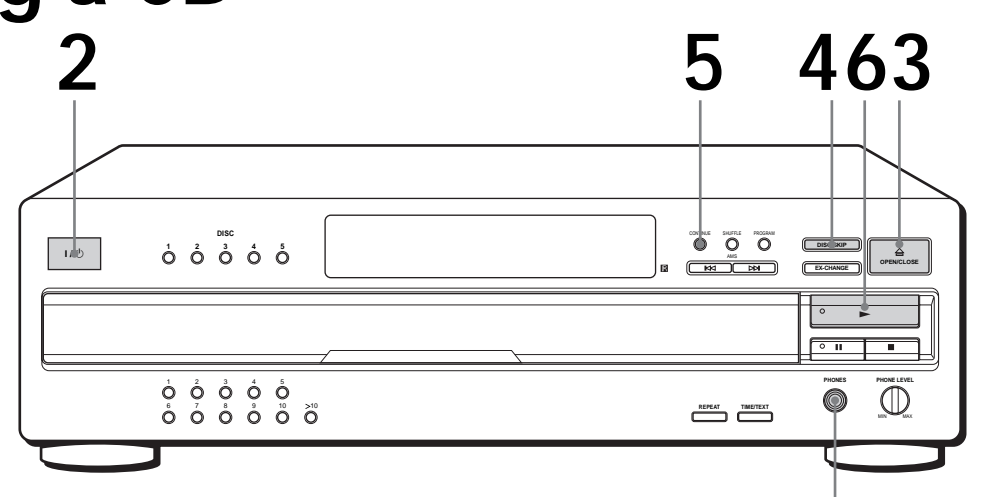

• **See pages 4 – 5 for the hookup information.**

**1 2 3 With the label side up Disc number 4 5** you can listen to the sound from this player. Press  $I/\bigcirc$  to turn on the player. Press  $\triangle$  OPEN/CLOSE, and place a disc on the disc tray. To place other discs, press DISC SKIP and place the discs in the order you want to play. Each time you press the button, the disc tray turns and you can place the discs in the empty disc compartments. The player plays the disc in the loading position first. Press CONTINUE to select ALL DISCS or 1 DISC Continuous Play mode. Each time you press the CONTINUE button, "ALL DISCS" or "1 DISC" appears in the display. **When you select** ALL DISCS 1 DISC **The player plays** All discs in the player consecutively in the order of disc number Only the disc you have selected

Turn on the amplifier and select the CD player position so that

**Connect the heaphones.**

**You can select the disc you want to start playing first** Press one of the DISC  $1 - 5$ buttons.

#### **You can adjust the output**

level to the amplifier  $\boxed{\bullet}$ Press LINE OUT LEVEL +/– on the remote. You can reduce the output level up to –20 dB.

When you reduce the output level, " $\lceil \frac{FADE}{T} \rceil$ " appears in the display.

The headphones volume will also change when you adjust the output level.

#### **Note**

If you press the LINE OUT LEVEL  $+/-$  buttons on the remote while recording, the recording level will change even when it is preset on the tape deck, etc.

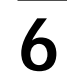

 $\sum_{n=1}^{\infty}$  Press  $\sum$  (the indicator lights up green).

The disc tray closes and the player plays all the tracks once (Continuous Play). Adjust the volume on the amplifier.

#### **To stop play**

Press  $\blacksquare$ .

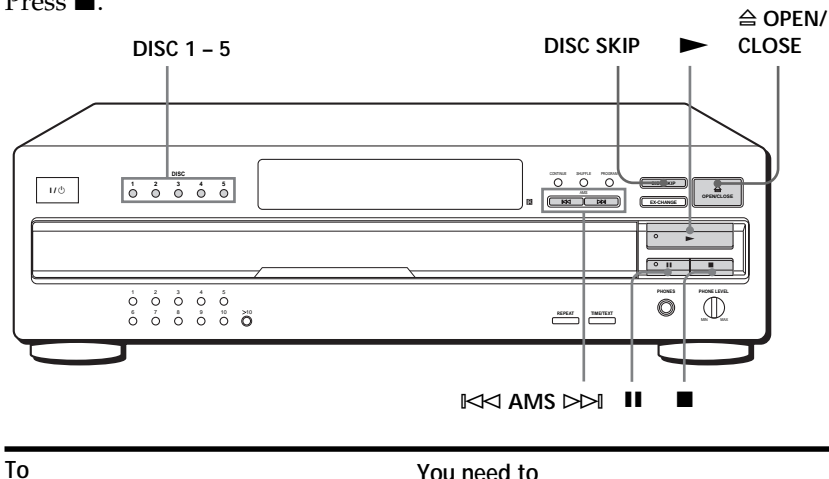

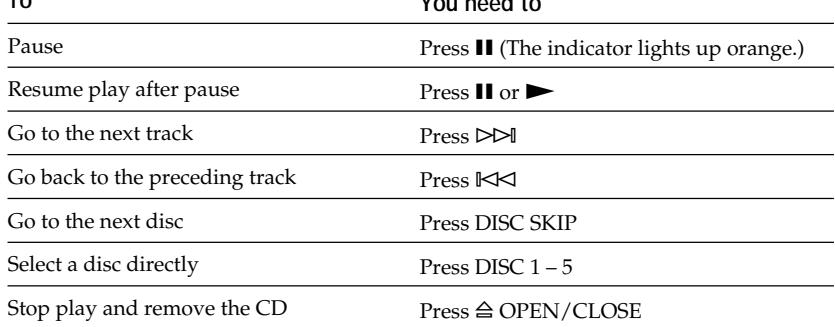

## **Using the Display**

You can check information about the disc using the display.

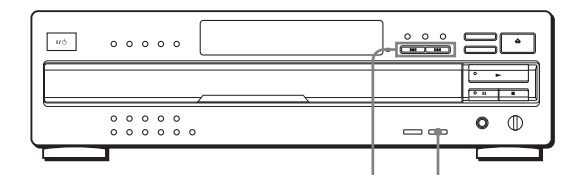

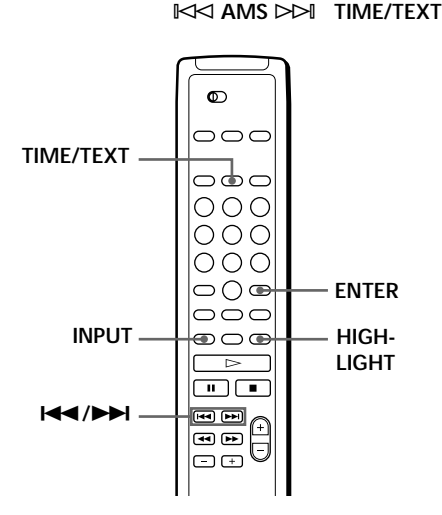

#### **Checking the total number and playing time of the tracks**

Press TIME/TEXT before you start playing. The display shows the current disc number, the total number of tracks, total playing time, and music calendar.

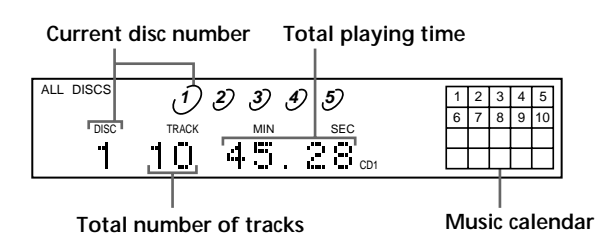

The information also appears when you press the § OPEN/CLOSE button to close the disc tray. The tracks numbered over 20 cannot be displayed in the music calendar.

#### **Notes on the disc number indications**

- The red circle around a disc number indicates the disc is ready to be played.
- When all the tracks on a disc have been played, the semicircle around the disc number disappears.
- When a disc compartment is recognized as empty, the semicircled disc number disappears.

#### **Display information while playing a disc**

While playing a disc, the display shows the current disc number, current track number, playing time of the track, and the music calendar.

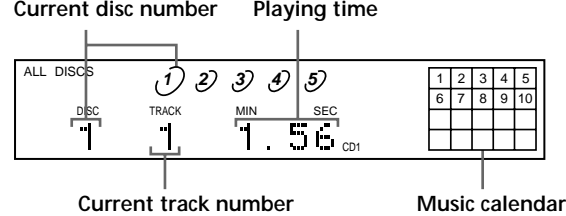

The track numbers in the music calendar disappear after they are played.

#### **Checking the remaining time**

Each time you press the TIME/TEXT button while playing a disc, the display changes as shown in the chart below.

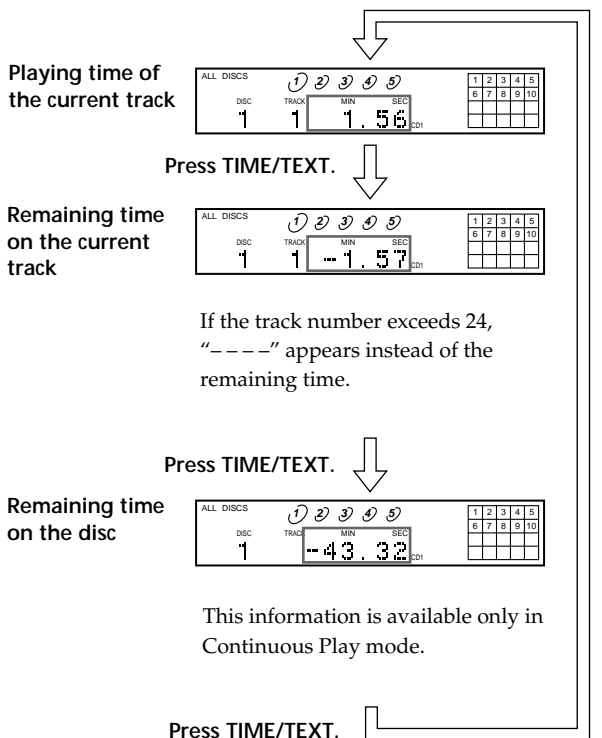

## **Checking the information of CD TEXT discs**

CD TEXT discs have information, such as the disc titles or artist names, memorized in a blank space on the discs where on normal discs there is no information. The display shows the CD TEXT information of the disc so that you can check the current disc title, artist name and track title. When the player detects CD TEXT discs, the "CD-TEXT" indication lights up in the display. Each time you press the TIME/TEXT button, the display changes as shown in the charts below.

- **• Before you start playing Press TIME/TEXT. Artist name Press TIME/TEXT.\***  $\begin{array}{ccc} \n\frac{1}{2} & \frac{1}{2} & \frac{$ 6 7 8 9 10 <u>Isoñvhits</u>i CD-TEXT CD1 12345 6 7 8 9 10 **1 2 3 4 5** ALL DISCS CD-TEXT Sony Band
- \* The display shows the current disc number, total number of tracks. and total playing time of the disc for a few seconds before returning to the disc title indication.

**• While playing a disc**

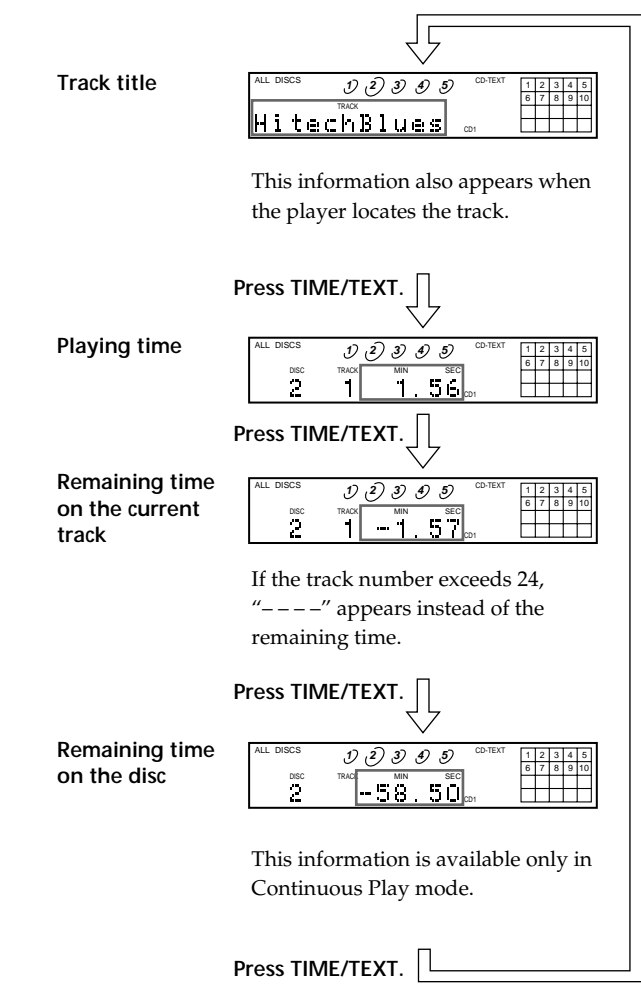

If each CD TEXT information has more than 12 characters, the first 12 characters light up after all the characters are first scrolled by in the display.

#### **Note**

This player can only display the disc titles, track titles and artist names from CD TEXT discs. The other CD TEXT information cannot be displayed.

#### **To play disc highlights**  $\boxed{\hat{}}$

Some CD TEXT discs have a feature which plays only the highlights of the discs. When you select such a disc, "HIGH LIGHT" appears in the display. Press HIGH-LIGHT on the remote to start playing disc highlights in the stop mode.

"HIGH LIGHT" flashes in the display while playing disc highlights.

#### **Selecting the language of the CD TEXT information**

You can select the language used to display the CD TEXT information when you select a CD TEXT disc with multi-language information.

Once you select the language, the display shows the information in the selected language until you turn off the player. If the player cannot read the language memorised in a CD TEXT disc, the display shows "<other lang>."

**1** Press INPUT in stop mode. "SELECT LANG." appears momentarily, then "ENGLISH" appears in the display.

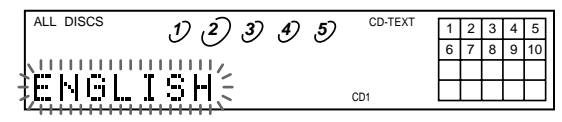

- **2** Press  $\blacktriangleleft$  / $\blacktriangleright$  until the language you want appears in the display.
- **3** Press ENTER to select the language. "Reading Text" appears momentarily, then the display shows the information in the selected language.

#### **To check the current language**

- 1 Press INPUT while playing a CD TEXT disc. "SHOW LANG." appears in the display.
- 2 Press ENTER.

The current language appears momentarily.

You can also check the current language while selecting a CD TEXT disc without multi-language information.

#### **Note**

If you select a CD TEXT disc which does not contain the information of the selected language, the display shows the information in another language according to the disc's priority.

## **Replacing Other Discs While Playing a Disc**

You can open the disc tray while playing a disc so that you can check what discs are to be played next and replace discs without interrupting play of the current disc.

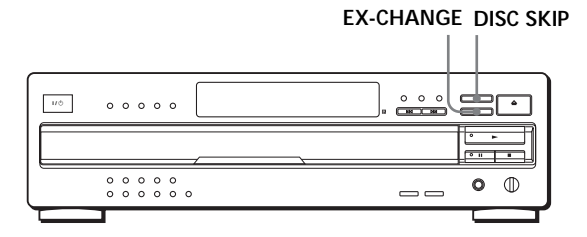

**1** Press EX-CHANGE. The disc tray opens and two disc compartments

appear. Even if the player is playing a disc, it doesn't stop playing.

- **2** Replace discs in the compartments with new ones. The player plays the disc on the left side compartment after the current disc, and then the one on the right side compartment.
- **3** Press DISC SKIP.

The disc tray turns and another two disc compartments appear.

- **4** Replace discs in the compartments with new ones.
- **5** Press EX-CHANGE. The disc tray closes.

#### **While the disc tray is open by pressing the EX-CHANGE button**

- If the play of the current disc ends, the player stops playing. If the disc is played in 1 DISC Repeat Play mode (see page 12), the current disc starts playing again.
- In ALL DISCS Shuffle Play mode (see page 13), tracks are reshuffled on the current disc.
- In Program Play mode (see page 13), only the tracks on the current disc are played.
- Do not push the disc tray to close it in Step 5, as you may damage the player.

## **Locating a Specific Disc**

You can locate any disc before or while playing a disc.

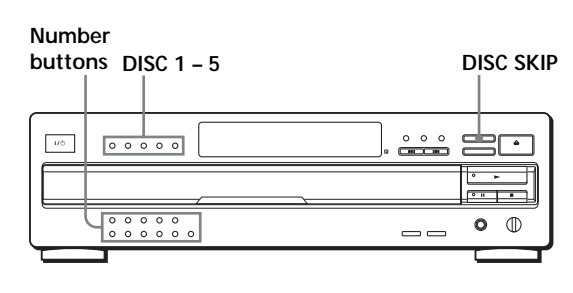

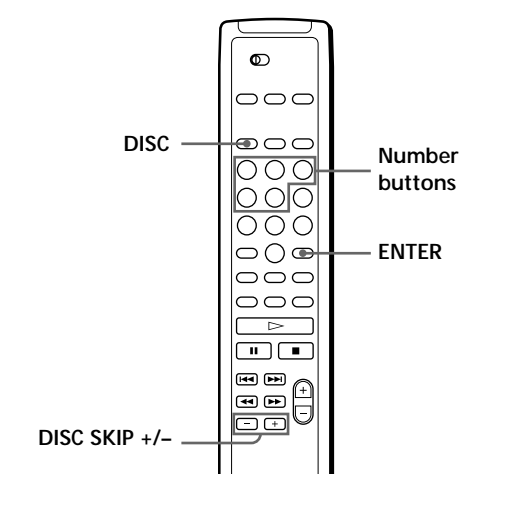

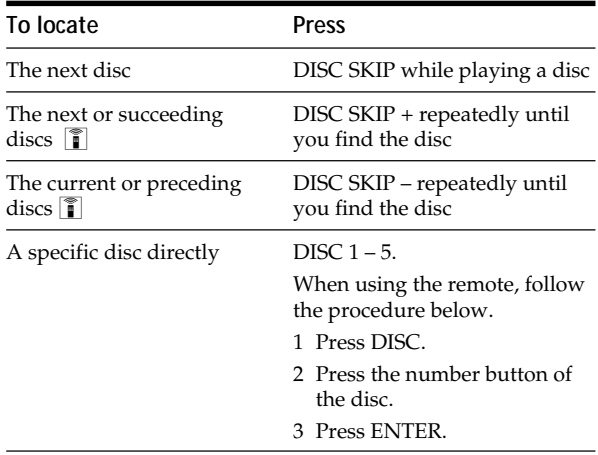

## **Locating a Specific Track**

You can quickly locate any track while playing a disc using the AMS (AMS: Automatic Music Sensor) button or number buttons on the remote.

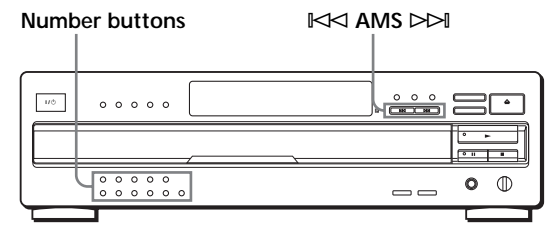

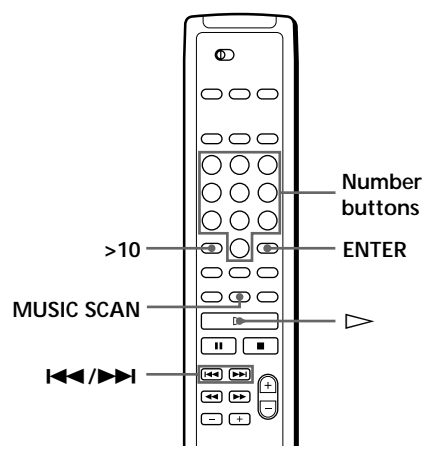

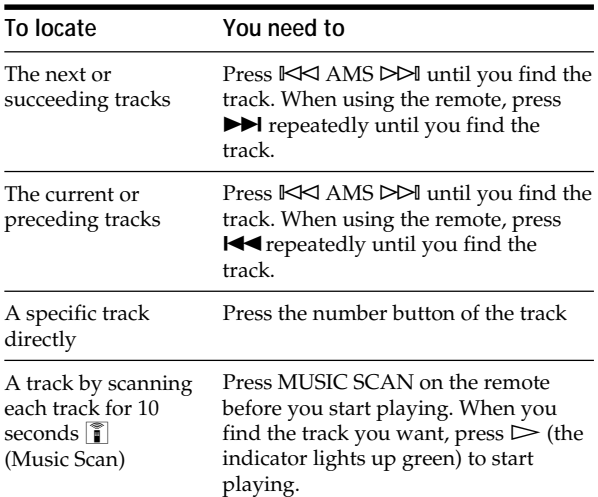

#### **To directly locate a track numbered over 10**

Press >10 first, then the corresponding number buttons. To enter "0," use button 10/0. Example: To play track number 30

Press >10 first, then 3 and 10/0.

**You can extend the playing time during Music Scan** Press MUSIC SCAN repeatedly until the playing time you want (10, 20 or 30) appears in the display. Each time you press the button, the playing time changes cyclically.

## **Locating a Particular Point in a Track T**

You can also locate a specific point in a track while playing a disc.

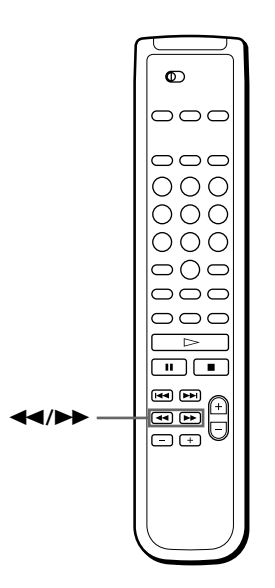

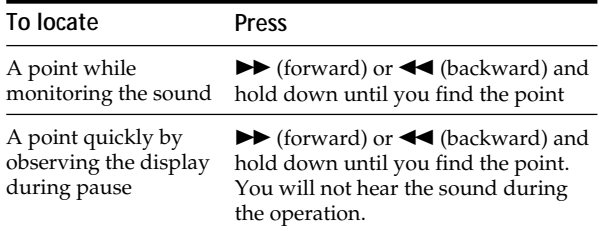

#### **Note**

If "OVER" appears in the display, the disc has reached the end while you were pressing the  $\blacktriangleright$  button. Press  $\blacktriangleleft$  to go back.

## **Playing Repeatedly**

You can play discs/tracks repeatedly in any play mode.

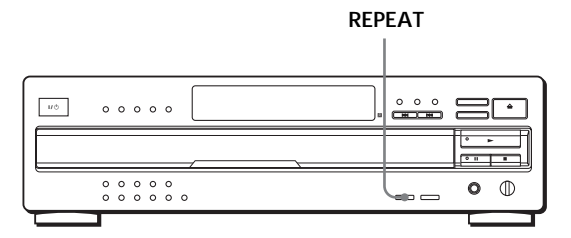

Press REPEAT while playing a disc.

"REPEAT" appears in the display. The player repeats the discs/tracks as follows:

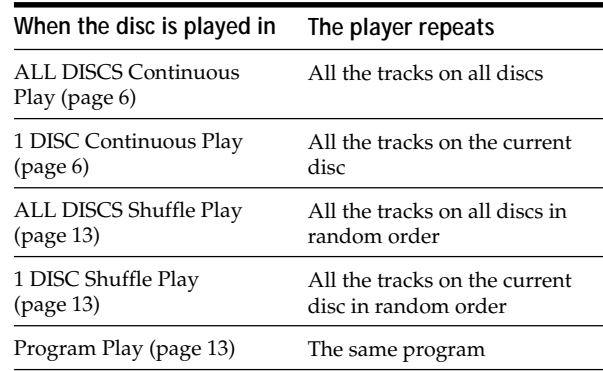

#### **To cancel Repeat Play**

Press REPEAT repeatedly until "REPEAT OFF" appears in the display.

#### **Repeating the current track**

You can repeat only the current track while the disc is played in any play mode.

While the track you want is being played, press REPEAT repeatedly until "REPEAT 1" appears in the display.

**To cancel Repeat 1** Press REPEAT.

## **Playing in Random Order (Shuffle Play)**

You can have the player "shuffle" tracks and play in random order. The player shuffles all the tracks on all discs or on the disc you've specified.

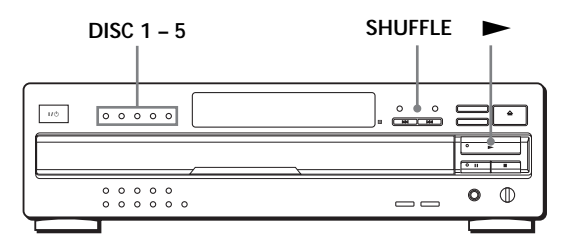

#### **Shuffle Play on all discs**

You can play all tracks on all discs in a random order.

- **1** Press SHUFFLE repeatedly until "ALL DISCS" appears in the display.
- **2** Press  $\triangleright$  (the indicator lights up green) to start ALL DISCS Shuffle Play. The  $\Gamma$  indication appears while the player is

"shuffling" the tracks.

**To cancel Shuffle Play** Press CONTINUE.

**You can start Shuffle Play while playing**

Press SHUFFLE, and Shuffle Play starts from the current track.

**You can specify discs during Shuffle Play (Select Shuffle Play)**

You can specify discs during ALL DISCS Shuffle Play mode, and the tracks on the specified discs are played in a random order.

Press DISC 1 – 5 to specify the discs after Step 1.

Semi-circles appear around the specified disc numbers in the display. To cancel the selected discs, press DISC  $1 - 5$ again. The semi-circles disappear.

To return to ALL DISCS Shuffle Play, press SHUFFLE twice.

#### **Shuffle Play on one disc**

You can play all tracks on the specific disc in a random order.

- **1** Press SHUFFLE repeatedly until "1 DISC" appears in the display.
- **2** Press DISC 1 5 to start 1 DISC Shuffle Play on the selected disc.

The indicator lights up green. The  $\Gamma$  indication appears while the player is "shuffling" the tracks.

**To cancel Shuffle Play** Press CONTINUE.

**You can start Shuffle Play while playing**

Press SHUFFLE, and Shuffle Play starts from the current track.

## **Creating Your Own Program (Program Play)**

You can arrange the order of the tracks on the discs and create your own program. The program can contain up to 32 "steps" — one "step" may contain a track or a whole disc.

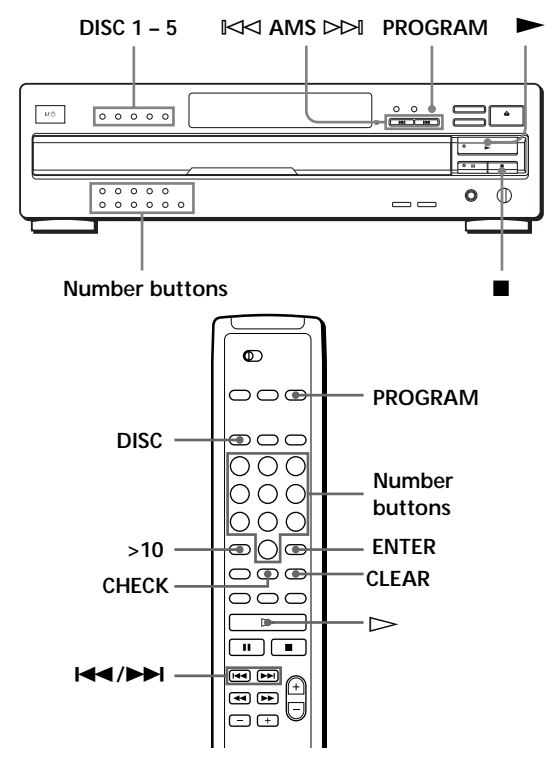

#### **Creating a program on the player**

**1** Press PROGRAM.

"PROGRAM" appears in the display.

If a program is already stored, the last step of the program appears in the display. When you want to erase the whole program, hold down CLEAR until "CLEAR" appears in the display (see page 15).

**2** Press DISC 1 – 5 to select the disc.

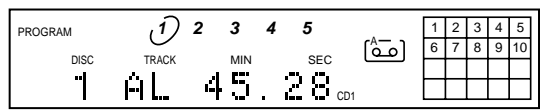

"AL" in the display stands for "all" tracks. When you want to program the whole disc as one step, skip Step 3 and go to Step 4.

**3** Press the number buttons of the tracks you want to program in the order you want.

To program the track numbered over 10, use the >10 button.

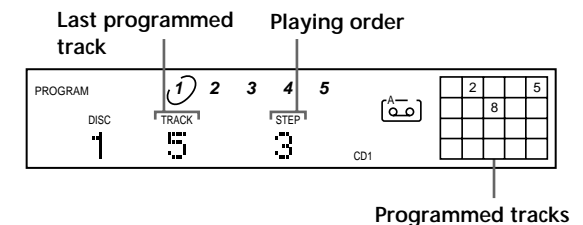

**After one second 1 2 3 4 5** PROGRAM 2 | | 5  $\lceil \overline{2} \rceil$ 8 DISC TRACK MIN SEC 5  $\mathbf{1} \mathbf{3}$ 1  $\mathbf{T}_{\mathbf{C}^{\mathrm{D}}}$ 

**Total playing time**

#### **To make a correction**

Press CLEAR (or  $\blacksquare$  on the player), then repeat this step.

**4** To program other discs or tracks, do the following:

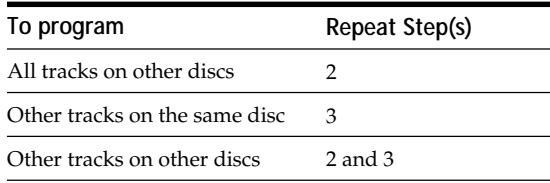

**5** Press  $\triangleright$  (the indicator lights up green) to start Program Play.

#### **To cancel Program Play**

Press CONTINUE.

#### Y<sup>'</sup> You can create your program while checking the disc **labels**

While the disc tray is open, follow Steps 1 to 5 while pressing the DISC SKIP button after each step to check the disc labels. If you close the disc tray before Step 5, the total playing time appears in the display after a while. Note that, if the programmed track number isn't found on the disc, that step is automatically erased.

#### **The program remains even after the Program Play ends**

When you press the  $\blacktriangleright$  button, you can play the same program again.

#### **The program remains until you erase it or turn off the player**

If you replace discs, the programmed disc and track numbers remain. So, the player plays only the existing disc and track numbers. However, the disc and track numbers that aren't found in the player or on the disc are deleted from the program, and the rest of the program is played in the programmed order.

#### **Note**

The total playing time doesn't appear when:

—You have programmed a track whose number exceeds 20.

—The total playing time of the program exceeds 200 minutes.

#### **Creating a program using the remote**  $|\hat{\mathbf{I}}|$

- **1** Press PROGRAM. "PROGRAM" appears in the display.
- **2** Press DISC.

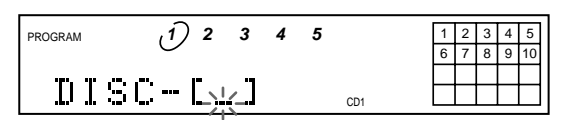

**3** Press the number button of the disc.

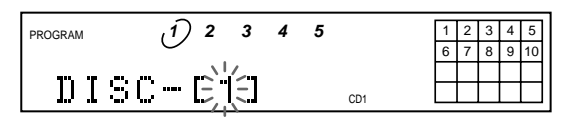

**4** Press ENTER to select the disc.

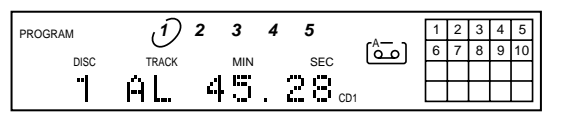

When you want to program the whole disc as one step, skip Steps 5 to 6, and go to Step 7.

**5** Press  $\blacktriangleleft$  / $\blacktriangleright$  until the track number you want appears in the display.

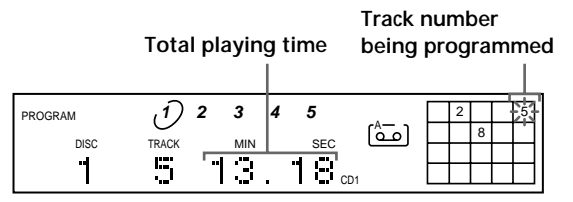

**6** Press ENTER to select the track.

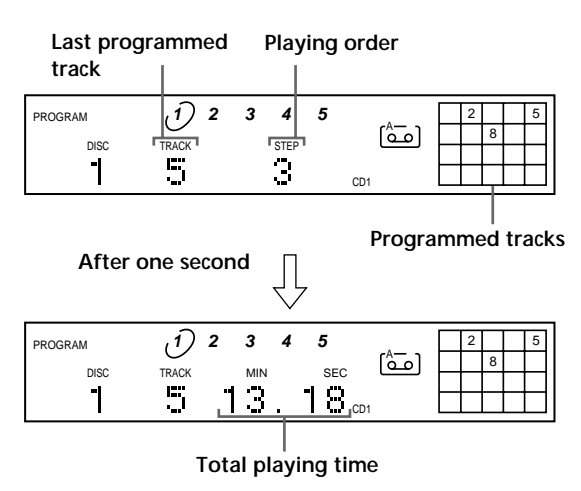

**7** To program other discs or tracks, do the following:

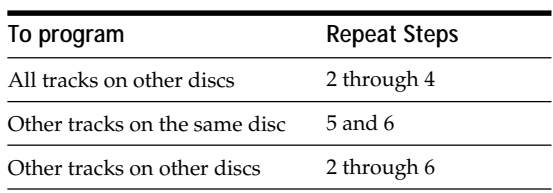

**8** Press  $\triangleright$  (the indicator lights up green) to start Program Play.

#### **To cancel Program Play**

Press CONTINUE.

#### **You can select a track directly using the number buttons**

Press the number button of the track in Step 5. To select a track numbered over 10, use the >10 button (see page 11).

#### **You can create your program while checking the disc labels**

While the disc tray is open, follow Steps 1 to 8 with pressing the DISC SKIP button to check the disc labels. If you close the disc tray before Step 8, the total playing time appears in the display after a while.

Note that, if the programmed track number isn't found on the disc, that step is automatically erased.

#### **Note**

- The total playing time doesn't appear when:
- —You have programmed a track whose number exceeds 20.
- —The total playing time of the program exceeds 200 minutes.

## **Checking the track order**

You can check your program before or after you start playing.

#### Press CHECK.

Each time you press this button, the display shows the track (the disc and track numbers) or the disc (the disc number and "AL" indication) of each step in the programmed order. After the last step in the program, the display shows "– END –" and returns to the original display. If you check the order after you start playing, the display shows only the remaining steps.

#### **Changing the track order**

You can change your program before you start playing.

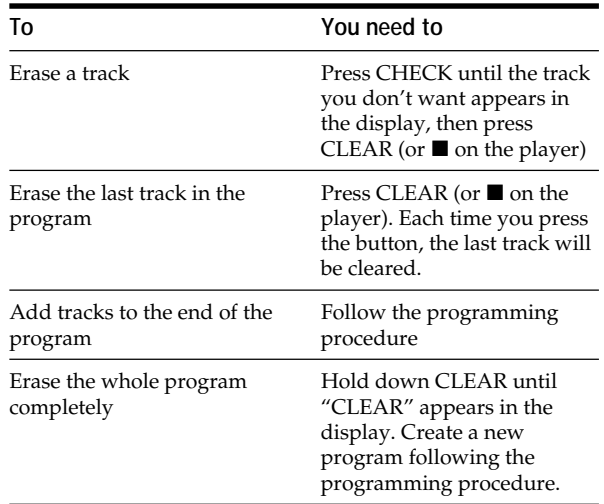

## **Recording Your Own Program**

You can record the program you've created on a tape, etc. The program can contain up to 32 steps. By inserting a pause during programming, you can divide the program into two for recording on both sides of a tape.

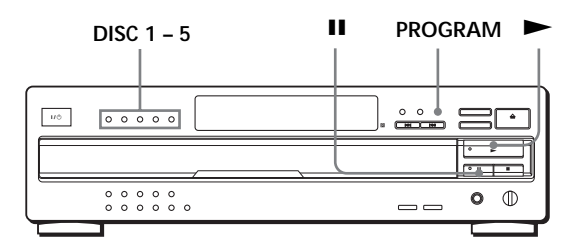

**1** Create your program (for side A when recording on a tape) while checking the total playing time indicated in the display. Follow Steps 1 through 4 in "Creating a program

on the player" on page 13.

The  $\circled{\simeq}$  indication appears in the display.

**2** When you record on both sides of the tape, press II to insert a pause. The "PAUSE" and  $\boxed{\triangle^{-8}}$  indications appear in the

display and the playing time is reset to "0.00." When you record on one side of the tape, skip this step and go to Step 4.

#### **A pause is counted as one step**

You can program up to 31 steps when you insert a pause.

- **3** Repeat Steps 2 through 4 in "Creating a program on the player" to create the program for side B.
- **4** Start recording on the deck and then press  $\triangleright$  (the indicator lights up green) on the player. When you record on both sides of the tape, the player pauses at the end of the program for side A.
- **5** When you record on side B, reverse the tape and  $press$  or **II** on the player to resume playing.

#### **You can check and change your program**

See page 15.

The  $\left[\stackrel{\wedge}{\circ}\right]$  indication appears while checking the program for side A and  $\left[\stackrel{\frown}{\text{col}}\right]$  while checking the program for side B.

## **Fading In or Out 1**

You can manually fade the sound in or out to prevent tracks from starting or ending abruptly. Note that you cannot use this effect when you use the DIGITAL OUT (OPTICAL) connector.

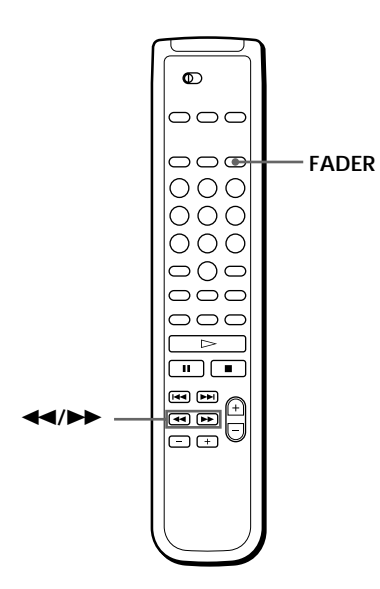

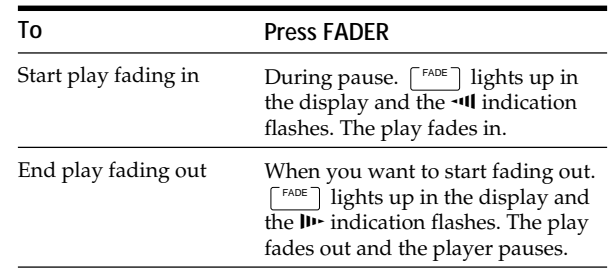

#### **Note**

Fading lasts for about 5 seconds. However, when you press the FADER button during Music Scan (see page 11), the play fades out for about 2 seconds.

#### **Changing the fading time**

You can change the fading time from 2 to 10 seconds before fading in or out. If you don't change it, fading lasts for 5 seconds.

- **1** Press FADER before you start playing. "FADE 5 SEC" appears in the display.
- **2** Press  $\blacktriangleleft$  / $\blacktriangleright$  to specify the fading time.

## **What You Can Do With the Custom Files**

The player can store two types of information called "Custom Files" for each disc. Once you have stored Custom Files for a disc, the player automatically recalls what you have stored whenever you select the disc. Note that Custom Files will be erased if you do not use the player for about one month.

#### **You can store this information:**

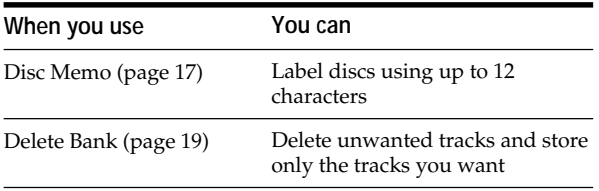

#### **Where are Custom Files stored?**

Custom Files are stored not on the disc, but in the player's memory. Therefore you cannot use Custom Files when you play the disc on other players.

#### **Erasing all Custom Files of all discs**

Turn off the player. While holding down >10, press  $1/\mathcal{O}$  to turn on the player. "ALL ERASE" appears in the display, and all Custom Files will be erased.

#### **How many discs can you file?**

You can file up to 255 discs in the Custom File. You can check how many discs you can file as follows: Remove all the discs in the player, then press § OPEN/CLOSE. Wait for "–NO DISC–" to appear in the display, then press TIME/TEXT. "REMAIN: XXX" appears in the display to show you how many discs you can file. Each time you press TIME/TEXT, the display shows the Custom Files for each disc. After the last Custom File, "– END –" appears for a while, then "–NO DISC–" appears.

## **Labeling Discs (Disc Memo)** Z

You can label discs using up to 12 characters and have the player display the Disc Memo each time you select the disc. The Disc Memo can be anything you like, such as a title, musician's name, category, or date of purchase.

#### **When you select a CD TEXT disc**

The disc title is stored as the Disc Memo automatically. If the disc title has more than 12 characters, the first 12 characters of the disc title are stored (see page 9). Note that you cannot change the Disc Memo of the CD TEXT disc.

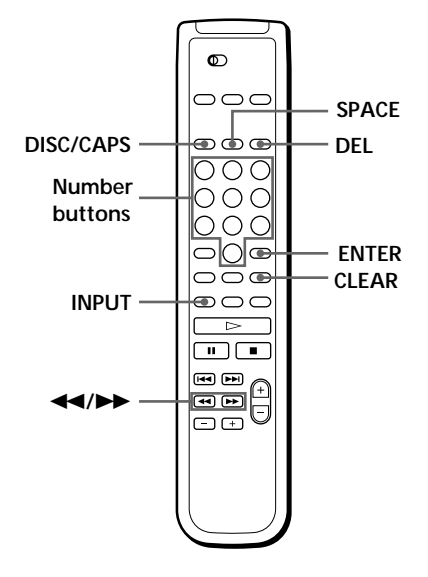

- **1** Select the disc.
- **2** Press INPUT.

"MEMO INPUT" appears momentarily, then the flashing cursor  $(\blacktriangleleft)$  appears.

- **3** Press DISC/CAPS to find the letter type you want. Each time you press the button, the letter type changes cyclically among capital letters (ABC), small letters (abc) and numbers (123). To select a symbol, you have to select the capital or small letter type.
- **4** To input a letter, press the number button corresponding to the letter you want (indicated beside each number button).

The cursor disappears and the first space for the Disc Memo flashes.

Each time you press the button, the letter changes cyclically among the ones indicated beside the button.

To input symbols, press the number button 1 repeatedly until the symbol you want appears in the display.

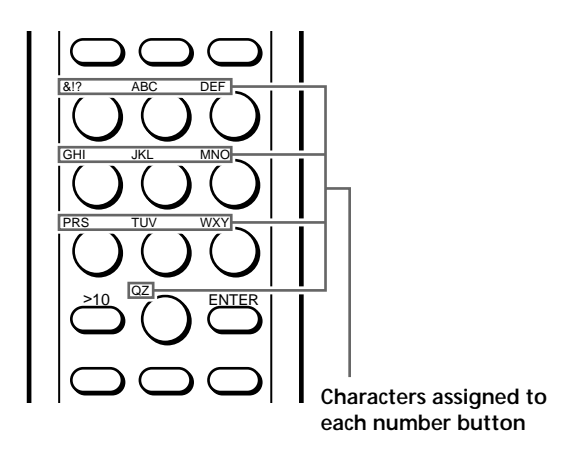

Example: To select the letter E Press the number button 3 twice.

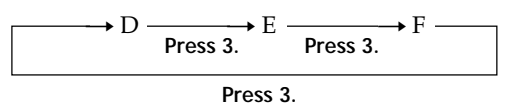

To insert a space, press SPACE once.

To input a number, press the number button you want.

**5** Press ENTER to select the character. The selected character lights up, and the flashing cursor appears to indicate the next space to be input.

You can also go to the next space by pressing other number buttons.

- **6** Repeat Steps 3 through 5 to input more characters.
- **7** Press INPUT to store the Disc Memo. Repeat Steps 1 through 7 to assign Disc Memos to other discs.

**If you make a mistake while inputting the character**

**To correct the character which has been input**

1 Press  $\blacktriangleleft$  or  $\blacktriangleright$  until the cursor moves next to the incorrect character.

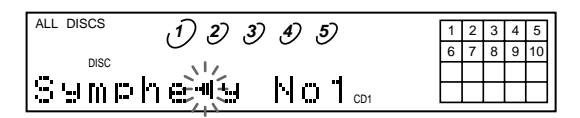

2 Press DEL to delete the incorrect character.

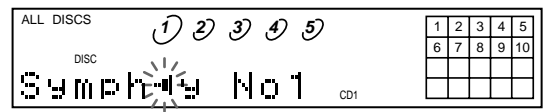

3 Input the correct character.

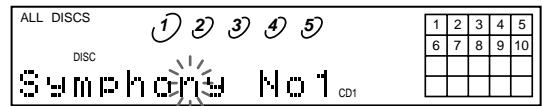

**To correct the character currently being input**

1 Press DEL to delete the incorrect character.

2 Input the correct character.

**To insert a character between the input characters** Press  $\blacktriangleleft$  or  $\blacktriangleright$  until the cursor moves next to the point you want to insert, and enter the character.

#### **Erasing the Disc Memo**

- **1** Follow Steps 1 and 2 in "Labeling discs" on page 17 to select the Disc Memo you want to erase.
- **2** Press CLEAR. The Disc Memo disappears.
- **3** Press INPUT.

#### *Recording From CDs Playing Storing Information About CDs (Custom Files)*

## **Storing Specific Tracks (Delete Bank)** Z

You can delete unwanted tracks and store only the tracks you want. When you select the disc containing a Delete Bank, you can play only the remaining tracks.

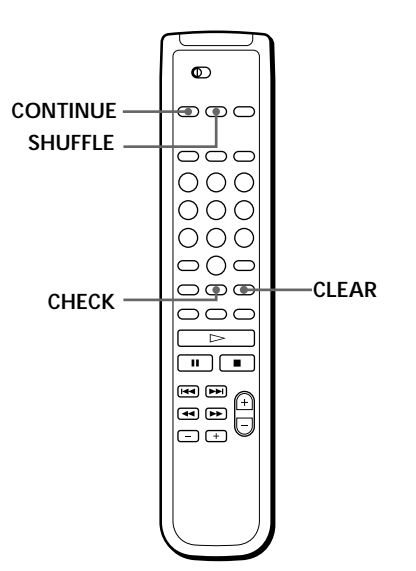

- **1** Select the disc.
- **2** Press CONTINUE or SHUFFLE before you start playing.
- **3** Press CHECK repeatedly until the track you want to delete appears in the display.

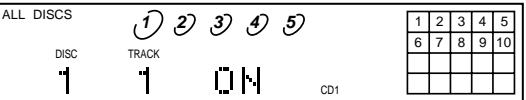

**4** Press CLEAR.

display.

" DELETE' and "OFF" appear in the display.

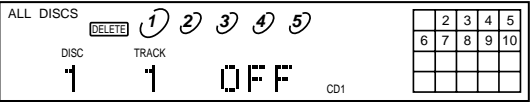

If you want to recover the track, press CLEAR again.

**5** Repeat Steps 3 and 4 to delete more tracks.

#### You can recover all the tracks you have deleted Hold down CLEAR until "ALL SELECT" appears in the

#### **Note**

The deleted tracks are skipped even in the Program Play mode (when the whole disc containing a Delete Bank is programmed as one step).

## **Precautions**

#### **On safety**

- Caution The use of optical instruments with this product will increase eye hazard.
- Should any solid object or liquid fall into the cabinet, unplug the player and have it checked by qualified personnel before operating it any further.

#### **On power sources**

- Before operating the player, check that the operating voltage of the player is identical with your local power supply. The operating voltage is indicated on the nameplate at the rear of the player.
- The player is not disconnected from the AC power source (mains) as long as it is connected to the wall outlet, even if the player itself has been turned off.
- If you are not going to use the player for a long time, be sure to disconnect the player from the wall outlet. To disconnect the AC power cord (mains lead), grasp the plug itself; never pull the cord.
- AC power cord must be changed only at the qualified service shop.

#### **On placement**

- Place the player in a location with adequate ventilation to prevent heat build-up in the player.
- Do not place the player on a soft surface such as a rug that might block the ventilation holes on the bottom.
- Do not place the player in a location near heat sources, or in a place subject to direct sunlight, excessive dust or mechanical shock.

#### **On operation**

• If the player is brought directly from a cold to a warm location, or is placed in a very damp room, moisture may condense on the lenses inside the player. Should this occur, the player may not operate properly. In this case, remove the disc and leave the player turned on for about an hour until the moisture evaporates.

#### **On adjusting volume**

• Do not turn up the volume while listening to a portion with very low level inputs or no audio signals. If you do, the speakers may be damaged when a peak level portion is played.

#### **On cleaning**

• Clean the cabinet, panel and controls with a soft cloth slightly moistened with a mild detergent solution. Do not use any type of abrasive pad, scouring powder or solvent such as alcohol or benzine.

If you have any questions or problems concerning your player, please consult your nearest Sony dealer.

## **Notes on CDs**

#### **On handling CDs**

- To keep the disc clean, handle the disc by its edge. Do not touch the surface.
- Do not stick paper or tape on the disc.

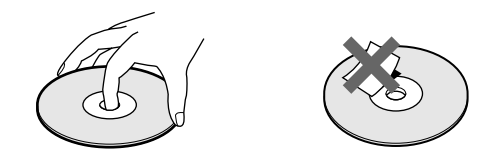

- Do not expose the disc to direct sunlight or heat sources such as hot air ducts, nor leave it in a car parked in direct sunlight as there can be considerable rise in temperature inside the car.
- Do not use any commercially available stabilizer. If you do, the disc and the player may be damaged.
- After playing, store the disc in its case.

#### **On cleaning**

• Before playing, clean the disc with a cleaning cloth. Wipe the disc from the center out.

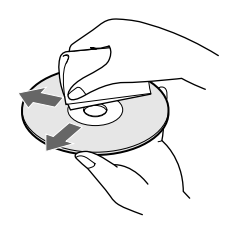

• Do not use solvents such as benzine, thinner, commercially available cleaners or anti-static spray intended for vinyl LPs.

## **Troubleshooting**

If you experience any of the following difficulties while using the player, use this troubleshooting guide to help you remedy the problem. Should any problem persist, consult your nearest Sony dealer.

#### **There's no sound.**

- /Check that the player is connected securely.
- $\rightarrow$  Make sure you operate the amplifier correctly.
- $\rightarrow$ Adjust the output level using the LINE OUT LEVEL  $+/-$  buttons on the remote.

#### **The CD does not play.**

- /There's no CD inside the player ("–NO DISC–" appears). Insert a CD.
- Place the CD with the label side up on the disc tray correctly.
- Clean the CD (see page 20).
- $\rightarrow$ Moisture has condensed inside the player. Remove the disc and leave the player turned on for about an hour (see page 20).
- /Place the CD in the correct position on the disc tray.

#### **The remote does not function.**

- $\rightarrow$ Remove the obstacles in the path of the remote and the player.
- $\rightarrow$  Point the remote at the remote sensor  $\blacksquare$  on the player.
- $\rightarrow$ Replace all the batteries in the remote with new ones if they are weak.
- $\rightarrow$  Set the CD 1/2/3 switch on the remote according to the position of the COMMAND MODE selector at the rear panel of the player.

#### **The player functions incorrectly.**

 $\rightarrow$  The microcomputer chips may be operating incorrectly. Turn the power off, then turn it back on to reset the player.

## **Specifications**

#### **Compact disc player**

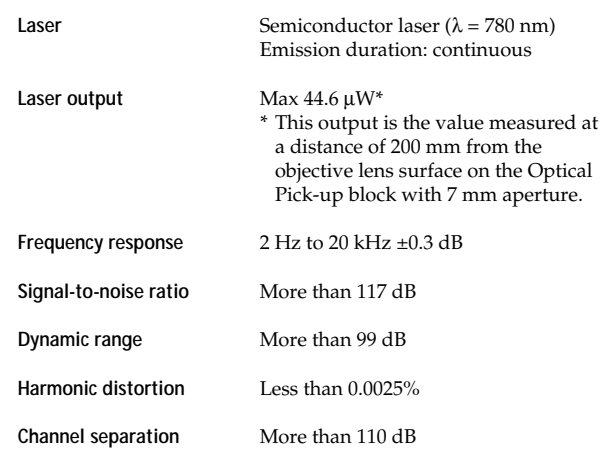

#### **Output**

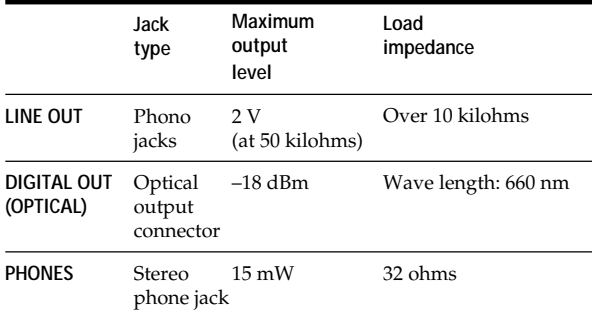

#### **General**

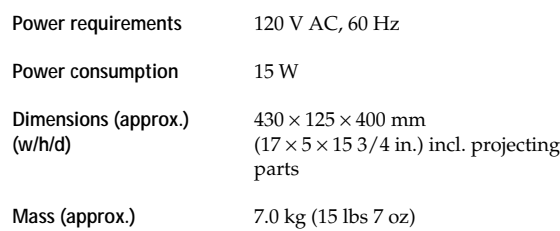

#### **Supplied accessories**

Audio cord (2 phono plugs – 2 phono plugs) (1) Remote commander (remote) (1) Size AA (R6) batteries (2)

Design and specifications are subject to change without notice.

#### *Index*

#### **Index**

#### **A, B**

AMS 11 Automatic Music Sensor. *See* AMS

#### **C, D**

CD TEXT 9 Connecting 4 Continuous Play 6 Custom Files Delete Bank 19 Disc Memo 17 what you can do with 17

#### **E**

Editing. *See* Recording Erasing Custom Files 17 Delete Bank 19 Disc Memo 17

#### **F, G**

Fading 16

#### **H, I, J, K**

Handling CDs 20 Hookups 4 overview 4

#### **L**

Labeling a disc 17 Locating directly 11 using AMS 11

#### **M, N, O**

Music Scan 11

#### **P, Q**

Playback Continuous Play 6 Program Play 13 Repeat Play 12 Shuffle Play 13 Program 13 changing 15 checking 15 for recording 16

#### **R**

Recording 16 a program 16 Remaining time 8 Remote control 4 Repeating 12 Replacing discs while playing a disc 10

#### **S**

Scanning. *See* Music Scan Searching. *See* Locating Select Shuffle Play 13 Selecting the language 10 Shuffle Play 13 Storing information about CDs 20 specific tracks 19

#### **T**

Total playing time 8 Troubleshooting 21

#### **U, V, W, X, Y, Z** Unpacking 4

#### **Names of controls**

#### **Buttons**

CHECK 15 CLEAR 15 CONTINUE 6 DISC 11 DISC  $1 - 5$  11 DISC/CAPS 17 DISC SKIP 11 ENTER 11 EX-CHANGE 10 FADER 16 HIGH-LIGHT 9 INPUT 10, 17 LINE OUT LEVEL  $+/-$  5 INPUT 18 MUSIC SCAN 11 Number 11 § OPEN/CLOSE 6 PROGRAM 13 REPEAT 12 SHUFFLE 13 TIME/TEXT 8  $\blacktriangleright$  7  $\overline{II}$  7  $P<sub>7</sub>$  $K \triangleleft$  AMS  $\triangleright \triangleright$  7  $\leftrightarrow$  12  $H = / H$  11  $> 10$  11

#### **Jack**

PHONES<sub>6</sub>

#### **Switch**

 $1/(1)$  6

#### **Others**

Disc tray 6 Display 8  $\mathbb{R}$  4

## **AVERTISSEMENT**

**Pour prévenir tout risque d'incendie ou d'électrocution, gardez cet appareil à l'abri de la pluie ou de l'humidité. Pour prévenir tout risque d'électrocution, abstenezvous d'ouvrir le boîtier. Confiez l'entretien de votre lecteur exclusivement à un personnel qualifié.**

#### **Pour les utilisateurs au Canada**

#### **ATTENTION**

POUR PREVENIR LES CHOCS ELECTRIQUES, NE PAS UTILISER CETTE FICHE POLARISEE AVEC UN PROLONGATEUR, UNE PRISE DE COURANT OU UNE AUTRE SORTIE DE COURANT, SAUF SI LES LAMES PEUVENT ETRE INSEREES A FOND SANS EN LAISSER AUCUNE PARTIE A DECOUVERT.

## **Bienvenue !**

Nous vous remercions d'avoir fait l'acquisition de ce lecteur de disques compacts Sony. Avant de faire fonctionner cet appareil, nous vous recommandons de lire attentivement le présent mode d'emploi et de le conserver pour toute référence ultérieure.

## **A propos de ce manuel**

Les instructions contenues dans le présent mode d'emploi concernent le modèle CDP-CA70ES.

#### **Conventions**

• Les instructions fournies dans ce manuel portent sur les commandes du lecteur.

Vous pouvez également utiliser les commandes que comporte votre télécommande si celles-ci portent le même nom ou un nom similaire à celles de votre lecteur de disques compacts.

• Les symboles suivants apparaissent dans ce mode d'emploi:

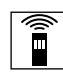

Indique que vous pouvez effectuer l'opération à l'aide de la télécommande.

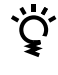

Ce symbole indique un conseil ou une astuce facilitant l'opération envisagée.

## **TABLE DES MATIERES**

#### **Préparation**

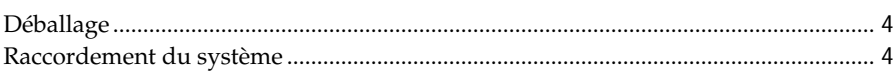

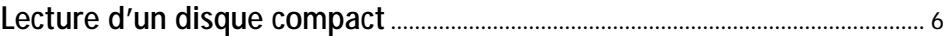

#### **Lecture de disques compacts**

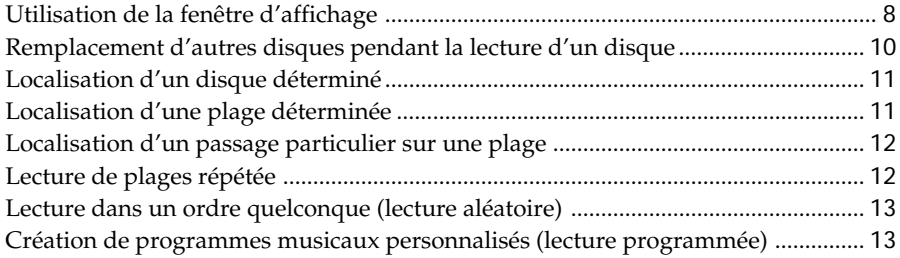

#### **Enregistrement de disques compacts**

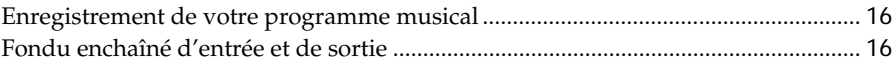

#### **Enregistrement d'informations relatives aux disques compacts (fichiers personnalisés)**

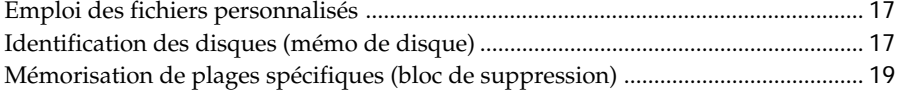

#### **Informations complémentaires**

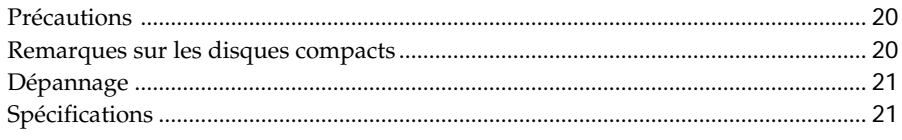

#### **Index**

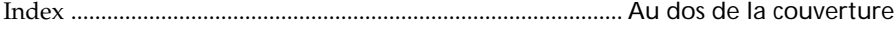

## **Déballage**

Assurez-vous que les accessoires suivants vous ont été livrés:

- Câble de connexion audio (1)
- Télécommande (1)
- Piles AA ( $R6$ ) (2)

#### **Installation des piles dans la télécommande**

La télécommande fournie vous permet de commander le lecteur à distance.

Introduisez deux piles AA (R6) en faisant correspondre les pôles + et – des piles. Lorsque vous utilisez la télécommande, orientez-la vers le capteur de télécommande **a** du lecteur.

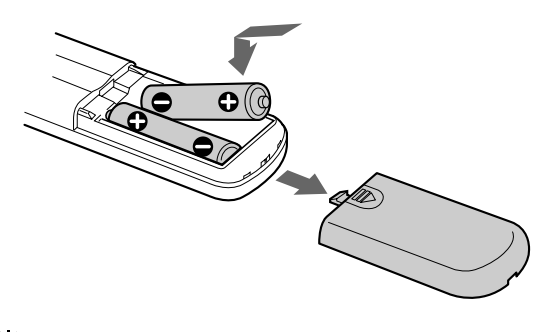

#### **Quand remplacer les piles**

Dans des conditions d'utilisation normales, les piles devraient durer environ six mois. Si la télécommande n'agit plus sur le lecteur, remplacez simultanément les deux piles.

#### **Remarques**

- N'abandonnez pas la télécommande à proximité d'une source de chaleur importante ou d'un endroit humide.
- Ne laissez tomber aucun corps étranger dans le boîtier de la télécommande en particulier lors du remplacement des piles.
- N'exposez pas le capteur de télécommande à la lumière directe du soleil ou d'un luminaire. Cela risque de provoquer un dysfonctionnement.
- Si vous n'utilisez pas la télécommande pendant une période prolongée, retirez les piles afin de prévenir tout risque de détérioration engendrée par la corrosion ou une fuite éventuelle des piles.

## **Raccordement du système**

#### **Vue d'ensemble**

Cette section décrit le raccordement du lecteur de disques compacts à un amplificateur. Avant de réaliser la connexion, n'oubliez pas de mettre hors tension chacun des appareils concernés.

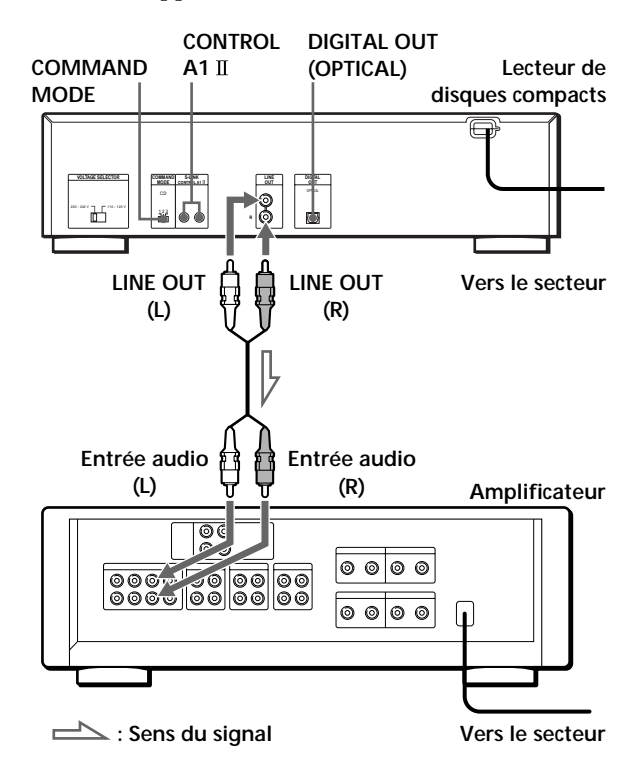

#### **Câbles de connexion requis** Cordon audio (fourni) (1)

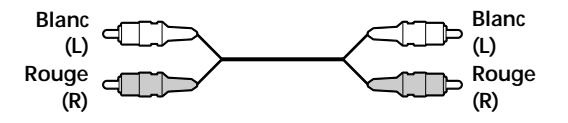

#### **Raccordement**

Lors du raccordement d'un câble audio, assurez-vous que le code de couleur du câble correspond à celui des prises appropriées sur les différents appareils raccordés: rouge (droit) sur rouge et blanc (gauche) sur blanc. Assurez-vous de la qualité des connexions afin de prévenir les bruits de souffle et les parasites.

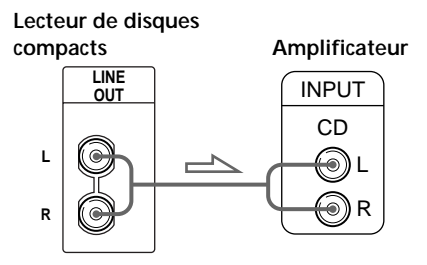

#### **Vous pouvez régler le niveau de sortie sur l'amplificateur**

Appuyez sur la touche LINE OUT LEVEL +/– de la télécommande. Vous pouvez réduire le niveau de sortie jusqu'à –20 dB.

Lorsque vous réduisez le niveau de sortie, l'indication "  $\lceil$ <sup>FADE</sup>  $\rceil$  " apparaît dans la fenêtre d'affichage.

#### **Remarque**

Si vous appuyez sur les touches LINE OUT LEVEL +/– de la télécommande pendant un enregistrement, le niveau d'enregistrement change même s'il est présélectionné sur la platine à cassettes, etc.

**• Si vous disposez d'un appareil numérique comme un amplificateur numérique, un convertisseur N/A, une platine DAT ou MD**

Raccordez le composant via le connecteur DIGITAL OUT (OPTICAL) à l'aide du câble optique (non fourni). Retirez le capuchon et branchez le câble optique.

Faites attention que, si vous utilisez ce raccordement, vous ne pouvez pas utiliser les fonctions de fondu enchaîné d'entrée ou de sortie (page 16).

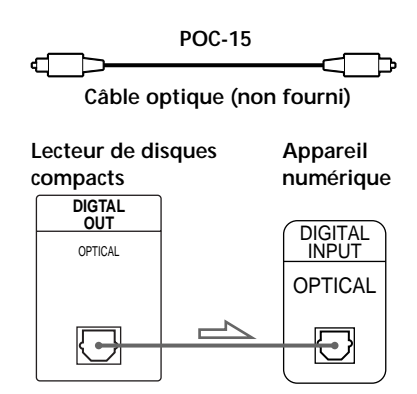

#### **Remarque**

Si vous effectuez le raccordement via le connecteur DIGITAL OUT (OPTICAL), des parasites peuvent se manifester lorsque vous activez la lecture d'un disque compact autre que musical, comme un CD-ROM.

#### **Si vous disposez d'un appareil Sony doté d'une prise CONTROL A1**

Raccordez l'appareil via la prise CONTROL A1 II . Vous pouvez simplifier l'utilisation de systèmes audio constitués de composants Sony séparés. Pour plus de détails, reportez-vous aux instructions complémentaires "CONTROL-A1 II Control System".

#### **Si vous utilisez un autre lecteur CD Sony en même temps que ce lecteur**

Vous pouvez uniquement rendre la télécommande opérante sur ce lecteur.

• Si vous utilisez un lecteur doté d'un sélecteur COMMAND MODE:

Réglez le sélecteur de mode de commande de ce lecteur sur CD1 (position de réglage par défaut) et celui de l'autre lecteur sur CD2 ou CD3. Réglez ensuite le commutateur CD1/2/3 de la télécommande fournie pour chacun des lecteurs.

• Pour utiliser un lecteur sans sélecteur COMMAND MODE: Le mode de commande du lecteur sans sélecteur COMMAND MODE est réglé sur CD1. Réglez le sélecteur COMMAND MODE de ce lecteur et le commutateur CD1/2/3 de la télécommande sur CD2 ou CD3.

#### **Branchement du cordon d'alimentation**

Branchez le cordon d'alimentation sur une prise murale.

#### **Transport du lecteur**

Avant de transporter le lecteur, appliquez la procédure ci-dessous pour ramener les mécanismes internes dans leur position de départ.

- 1 Retirez tous les disques du plateau de lecture.
- 2 Appuyez sur  $\triangle$  OPEN/CLOSE pour refermer le plateau de lecture. L'indication "–NO DISC–" apparaît dans la fenêtre

d'affichage.

3 Attendez 10 secondes et appuyez sur  $I/\bigcirc$  pour mettre le lecteur hors tension.

## **Lecture d'un disque compact**

**4**

**5**

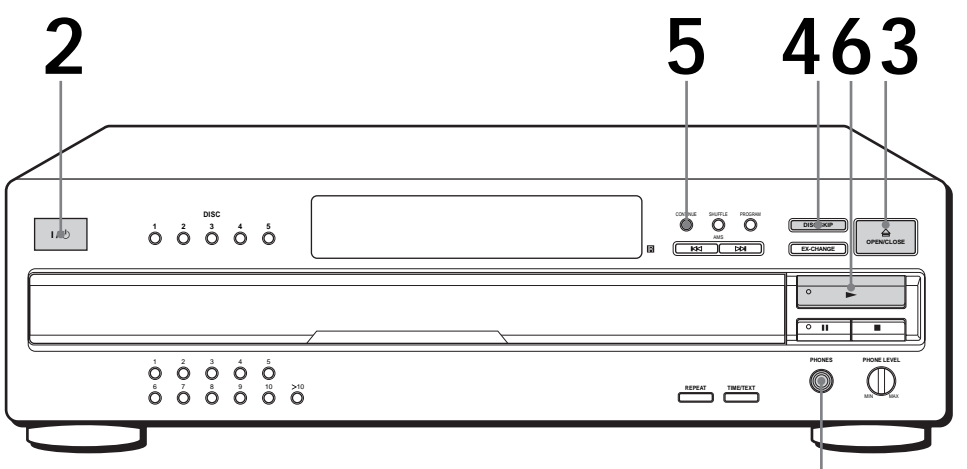

**Raccordez le casque d'écoute.**

• **Voir pages 4 et 5 pour des informations sur le raccordement.**

**1 2 3** Mettez l'amplificateur sous tension et sélectionnez la position du lecteur CD de manière à pouvoir écouter le son provenant de ce lecteur. Appuyez sur  $I/\bigcup$  pour mettre le lecteur sous tension. Appuyez sur  $\triangle$  OPEN/CLOSE et placez un disque sur le plateau de lecture.

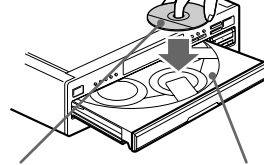

**La face imprimée vers le haut Numéro de disque**

Pour placer d'autres disques, appuyez sur DISC SKIP et placez les disques dans l'ordre de votre choix.

Chaque fois que vous appuyez sur cette touche, le plateau de lecture tourne et vous pouvez placer les disques dans les compartiments vides. Le lecteur reproduit d'abord le disque situé en face de vous.

Appuyez sur CONTINUE pour sélectionner le mode de lecture continue ALL DISCS ou 1 DISC.

Chaque fois que vous appuyez sur la touche CONTINUE, l'indication "ALL DISCS" ou "1 DISC" apparaît dans la fenêtre d'affichage.

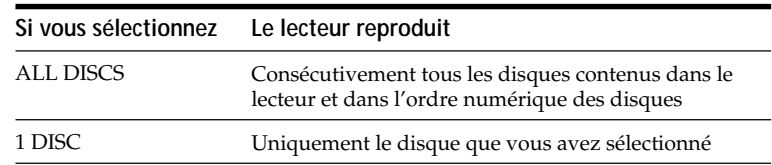

 $\ddot{Q}$  Vous pouvez sélectionner le<br>disque que vous voulez<br>écouter en premier lieu **disque que vous voulez écouter en premier lieu** Appuyez sur l'une des touches DISC 1 – 5.

#### Y Vous pouvez régler le niveau **de sortie sur l'amplificateur**  $\hat{\mathbf{r}}$

Appuyez sur la touche LINE OUT LEVEL +/– de la télécommande. Vous pouvez réduire le niveau de sortie jusqu'à –20 dB. Lorsque vous réduisez le niveau de sortie, l'indication " [FADE] " apparaît dans la fenêtre d'affichage. Le volume du casque d'écoute change également lorsque vous réglez le niveau de sortie.

#### **Remarque**

Si vous appuyez sur les touches LINE OUT LEVEL +/– de la télécommande pendant un enregistrement, le niveau d'enregistrement change même s'il est présélectionné sur la platine à cassettes, etc.

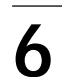

Appuyez sur  $\triangleright$  (l'indicateur s'allume en vert).

Le plateau de lecture se referme et le lecteur reproduit toutes les plages une fois (Lecture continue). Réglez le volume sur l'amplificateur.

#### **Pour arrêter la lecture**

#### Appuyez sur  $\blacksquare$ .

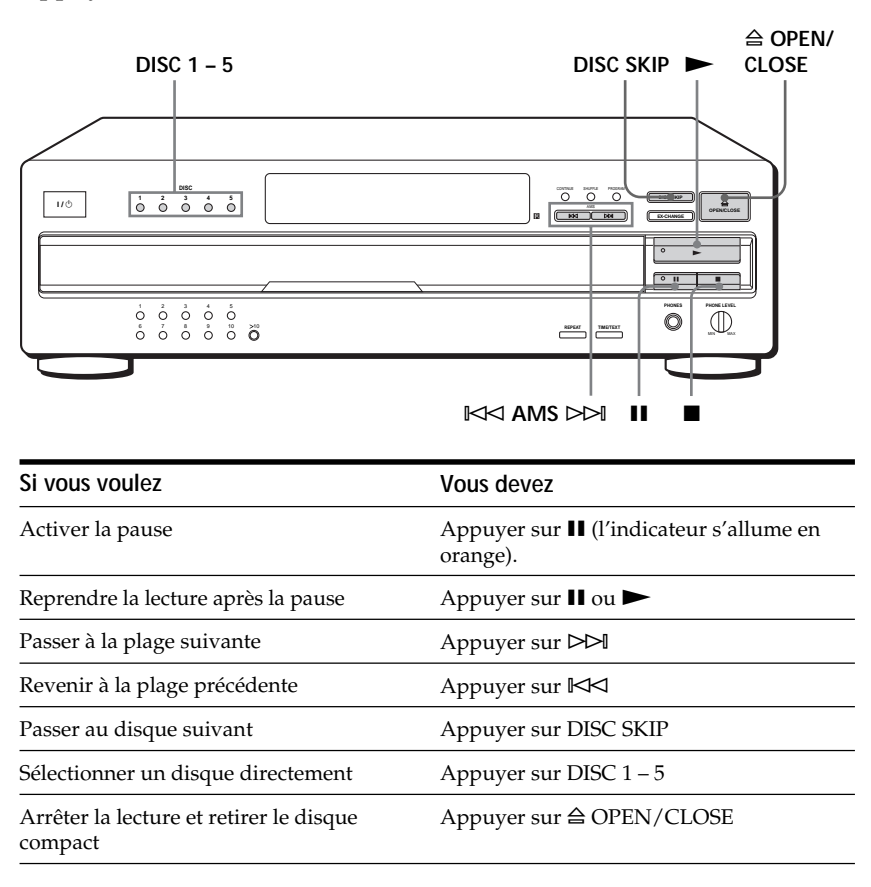

## **Utilisation de la fenêtre d'affichage**

La fenêtre d'affichage vous permet de vérifier les informations relatives au disque.

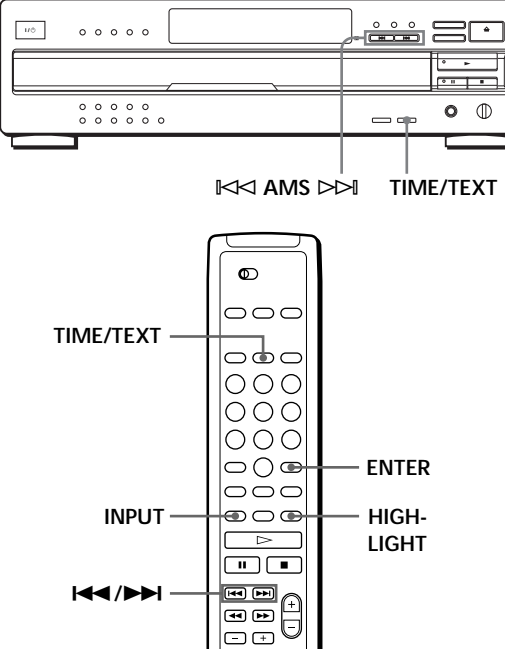

#### **Vérification du nombre et de la durée totale de lecture des plages**

Appuyez sur TIME/TEXT avant de lancer la lecture. La fenêtre d'affichage indique le numéro de disque en cours, le nombre total de plages, la durée totale de lecture et le calendrier musical.

**Numéro de disque en cours Durée totale de lecture**

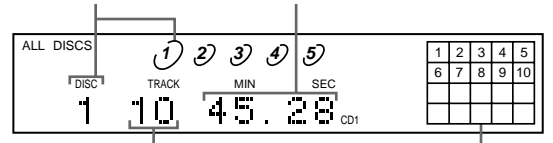

**Nombre total de plages**

**Calendrier musical**

Les informations s'affichent également lorsque vous appuyez sur la touche <sup>△</sup> OPEN/CLOSE pour refermer le plateau de lecture.

Les plages dont le numéro est supérieur à 20 ne peuvent être affichées dans le calendrier musical.

#### **Remarques sur les indications de numéro de disque**

- Le cercle rouge autour d'un numéro de disque indique que le disque est prêt à la lecture.
- Lorsque toutes les plages d'un disque ont été reproduites, le demi-cercle autour du numéro de disque disparaît. • Lorsqu'un compartiment à disque est détecté comme étant

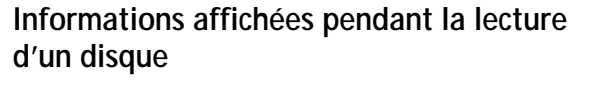

Pendant la lecture d'un disque, la fenêtre d'affichage indique le numéro de disque en cours, le numéro de la plage en cours, la durée de lecture de la plage et le calendrier musical.

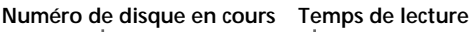

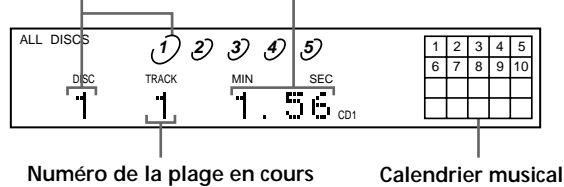

Les numéros de plages disparaissent du calendrier musical dès que la lecture en est terminée.

### **Vérification de la durée résiduelle**

Chaque fois que vous appuyez sur la touche TIME/TEXT pendant la lecture d'un disque, l'affichage change selon la séquence indiquée dans le schéma ci-dessous.

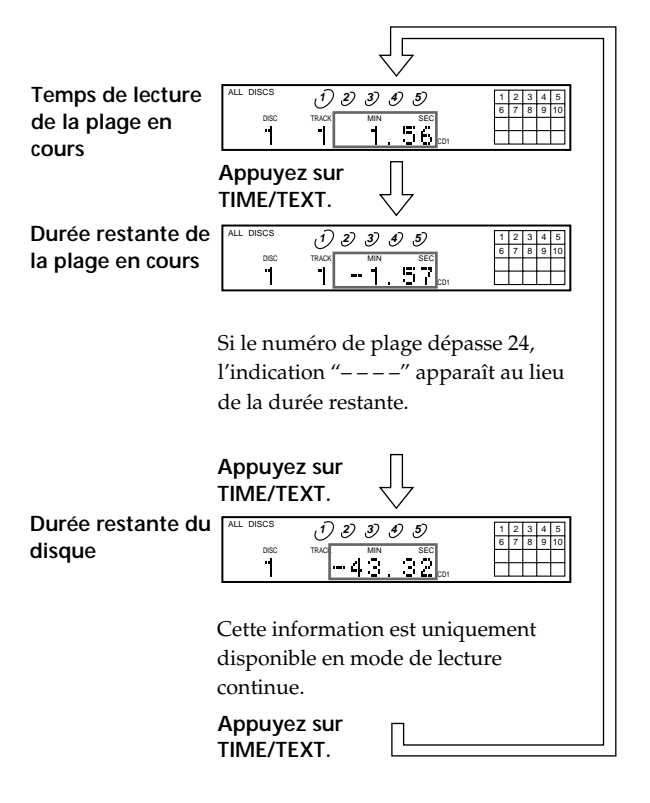

vide, le demi-cercle autour du numéro de disque disparaît.

**• Pendant la lecture d'un disque**

#### **Vérification des informations des disques CD TEXT**

Les disques CD TEXT comportent des informations telles que le titre du disque ou le nom des artistes. Elles sont enregistrées dans une zone libre sur laquelle ne se trouve aucune information sur un disque normal. La fenêtre d'affichage indique les informations CD TEXT du disque de façon à ce que vous puissiez vérifier le titre du disque en cours, de la plage en cours et le nom de l'artiste. Lorsque le lecteur identifie un disque CD TEXT, l'indication "CD-TEXT" s'allume dans la fenêtre d'affichage. Chaque fois que vous appuyez sur la touche TIME/TEXT, l'indication affichée change comme dans le tableau ci-dessous.

#### **• Avant de démarrer la lecture**

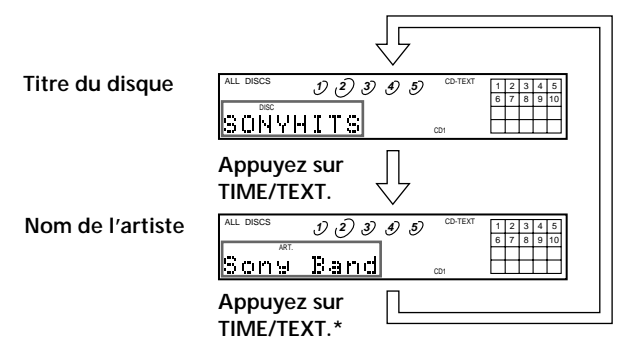

- \* La fenêtre d'affichage indique le numéro du disque en cours, le nombre total de plages et la durée totale de lecture du disque pendant quelques secondes avant de revenir à l'indication du titre du disque.
- **Titre de la plage** Cette information s'affiche également lorsque le lecteur localise la plage. **Appuyez sur TIME/TEXT. Durée de lecture Durée restante de la plage en cours Appuyez sur TIME/TEXT.** Si le numéro de la plage est supérieur à 24, c'est l'indication "– – – –" qui apparaît au lieu de la durée restante. **Durée restante du disque Appuyez sur TIME/TEXT.** Cette information est uniquement accessible en mode de lecture continue. **Appuyez sur TIME/TEXT.** 12345 6 | 7 | 8 | 9 | 10 **1 2 3 4 5** ALL DISCS <u>MitechBlues</u> CD-TEXT CD1 12345 6 7 8 9 10 **1 2 3 4 5** ALL DISCS 2 TRACK TRACK MIN CD-TEXT CD1 12345 6 7 8 9 10 **1 2 3 4 5** ALL DISCS DISC TRACK MIN SEC CD-TEXT CD1 12345 6 | 7 | 8 | 9 | 10 **1 2 3 4 5** ALL DISCS 2 T-58.50 CD-TEXT CD1

Si une information CD TEXT comporte plus de 12 caractères, les 12 premiers caractères s'allument après que tous les caractères ont d'abord défilé dans la fenêtre d'affichage.

#### **Remarque**

Ce lecteur peut uniquement afficher les titres de disque, les titres de plage et les noms d'artistes de disques CD TEXT. Les autres informations CD TEXT ne peuvent être affichées.

#### **Pour reproduire les thèmes du disque**

Certains disques CD TEXT sont dotés d'une fonction de lecture des thèmes du disque. Si vous choisissez un tel disque, "HIGH LIGHT" apparaît dans la fenêtre d'affichage. Appuyez sur la touche HIGH-LIGHT de la télécommande pour démarrer la lecture des thèmes du disque en mode d'arrêt.

L'indication "HIGH LIGHT" clignote dans la fenêtre d'affichage pendant la lecture des thèmes du disque.

#### **Sélection de la langue d'affichage des informations CD TEXT**

Vous pouvez sélectionner la langue d'affichage des informations CD TEXT lorsque vous sélectionnez un disque CD TEXT qui comporte des informations multilingues.

Lorsque vous avez sélectionné la langue, la fenêtre d'affichage indique les informations dans la langue sélectionnée jusqu'à ce que vous mettiez le lecteur hors tension. Si le lecteur ne peut lire la langue mémorisée sur un disque CD TEXT, le lecteur affiche le message "<other lang>".

**1** Appuyez sur INPUT en mode d'arrêt. "SELECT LANG." apparaît brièvement. Puis, "ENGLISH" apparaît dans la fenêtre d'affichage.

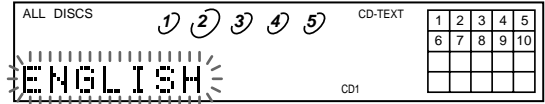

- **2** Appuyez sur  $\blacktriangleleft$  / $\blacktriangleright$  jusqu'à ce que la langue voulue apparaisse dans la fenêtre d'affichage.
- **3** Appuyez sur ENTER pour sélectionner la langue. L'indication "Reading Text" apparaît brièvement et la fenêtre d'affichage indique les informations dans la langue sélectionnée.

#### **Pour vérifier la langue en cours**

- 1 Appuyez sur INPUT pendant la lecture d'un disque CD TEXT. "SHOW LANG." apparaît dans la fenêtre d'affichage.
- 2 Appuyez sur ENTER.
- La langue en cours apparaît brièvement.

Vous pouvez également vérifier la langue en cours en sélectionnant un disque CD TEXT sans informations multilingues.

#### **Remarque**

Si vous sélectionnez un disque CD TEXT qui ne contient pas d'informations dans la langue sélectionnée, la fenêtre d'affichage indique les informations dans une autre langue en fonction des préférences du disque.

## **Remplacement d'autres disques pendant la lecture d'un disque**

Vous pouvez ouvrir le plateau de lecture pendant la reproduction d'un disque de façon à vérifier quels disques doivent encore être reproduits et à remplacer des disques sans pour cela devoir interrompre la lecture du disque en cours.

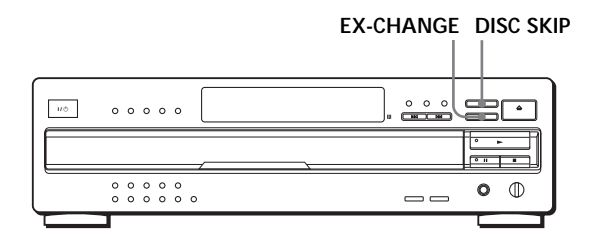

- **1** Appuyez sur EX-CHANGE. Le plateau de lecture s'ouvre et deux compartiments à disque apparaissent. Même si le lecteur est en cours de lecture, la reproduction n'est pas interrompue.
- **2** Remplacez les disques dans les compartiments. A la fin du disque en cours, le lecteur reproduira le disque du compartiment de gauche et, ensuite, celui du compartiment de droite.
- **3** Appuyez sur DISC SKIP. Le plateau de lecture tourne et deux compartiments à disque apparaissent.
- **4** Remplacez les disques des compartiments.
- **5** Appuyez sur EX-CHANGE. Le plateau de lecture se referme.

#### **Si le plateau de lecture est ouvert par une pression sur la touche EX-CHANGE**

- Lorsque la lecture du disque en cours se termine, le lecteur interrompt la lecture. Si le disque est reproduit en mode de lecture répétée 1 DISC (voir page 12), la lecture du disque en cours recommence.
- En mode de lecture aléatoire ALL DISCS (voir page 13), les plages du disque en cours sont remélangées.
- En mode de lecture programmée (voir page 13), seules les plages du disque en cours sont reproduites.
- Ne poussez pas sur le plateau de lecture pour le refermer à l'étape 5, car vous risquez sinon d'endommager le lecteur.

## **Localisation d'un disque déterminé**

Vous pouvez localiser un disque avant ou pendant la lecture d'un disque.

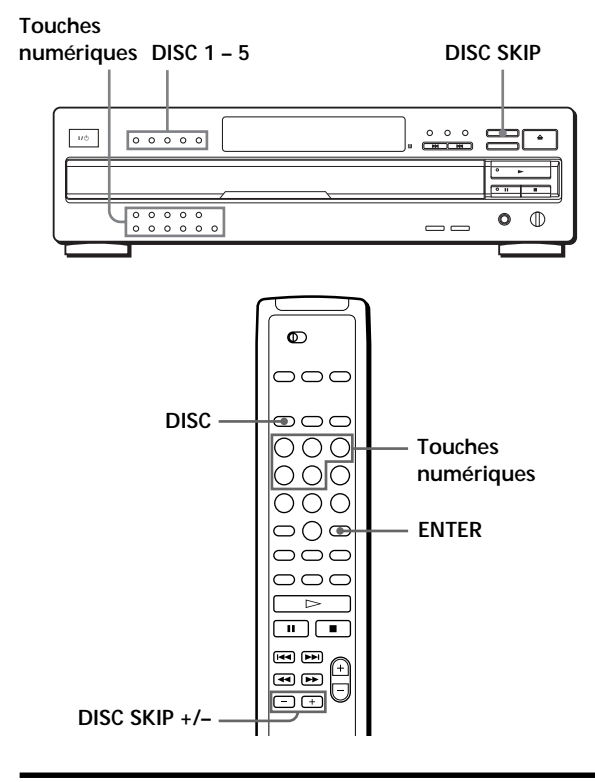

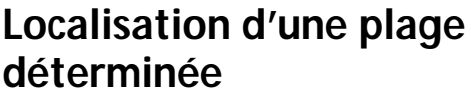

Vous pouvez localiser rapidement une plage pendant la lecture d'un disque à l'aide de la commande AMS (AMS: détecteur automatique de musique) ou des touches numériques de la télécommande.

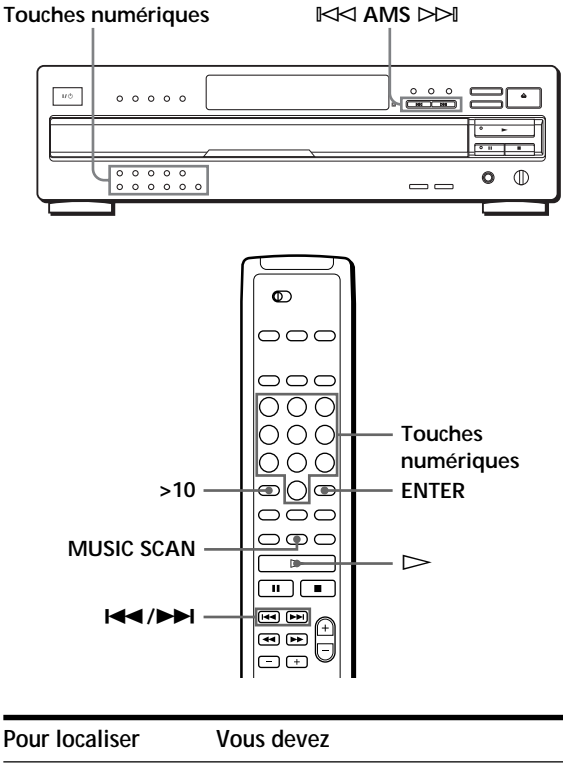

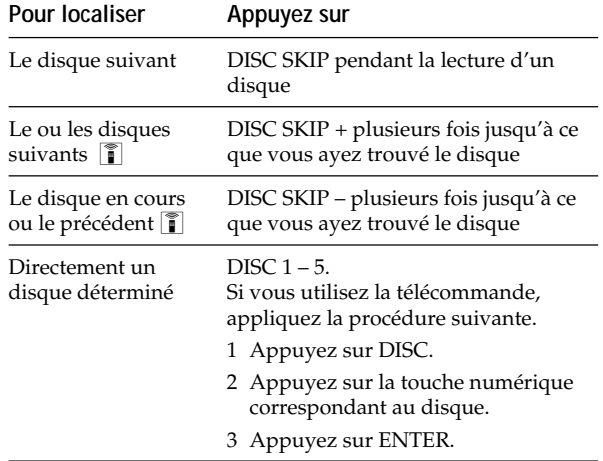

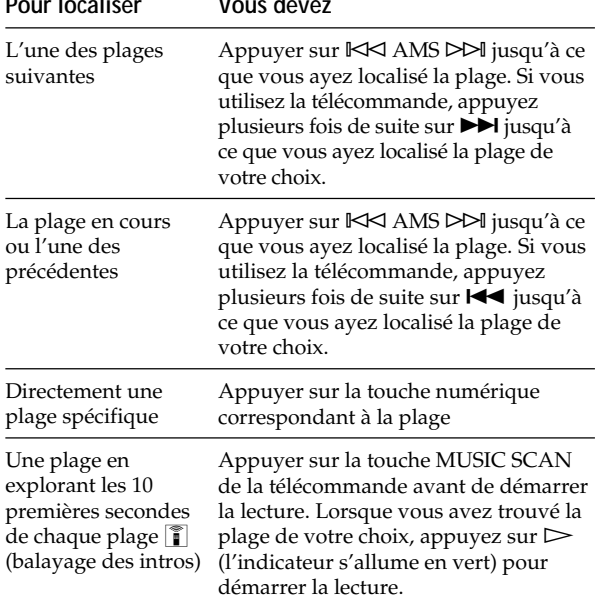

#### **Pour localiser directement une plage portant un numéro supérieur à 10**

Appuyez d'abord sur >10 et, ensuite, sur les touches numériques correspondantes. Pour taper "0,", utilisez la touche 10/0.

Exemple: Pour sélectionner la plage 30 Appuyez d'abord sur >10 et ensuite sur 3 et sur 10/0.

#### **Vous pouvez allonger le temps de lecture pendant le balayage des intros**

Appuyez plusieurs fois de suite sur MUSIC SCAN jusqu'à ce que le temps de lecture voulu (10, 20 ou 30) apparaisse dans la fenêtre d'affichage. Chaque fois que vous appuyez sur cette touche, le temps de lecture change suivant une séquence cyclique.

## **Localisation d'un passage particulier sur une plage**

Vous pouvez également localiser un passage déterminé dans une plage pendant la lecture d'un disque.

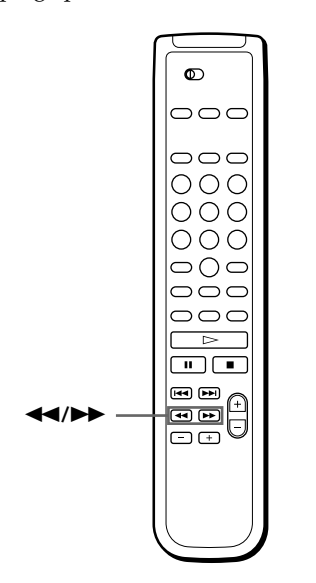

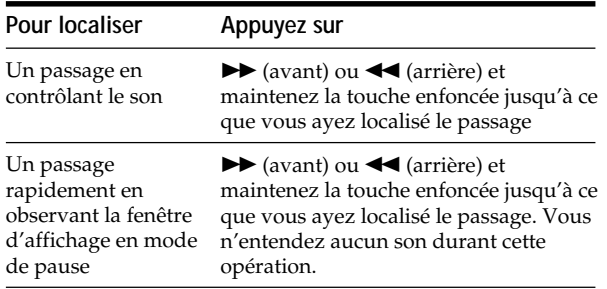

#### **Remarque**

Si l'indication "OVER" apparaît dans la fenêtre d'affichage, cela signifie que le disque est arrivé à la fin pendant que vous appuyez sur la touche  $\blacktriangleright$ . Appuyez sur < arrière.

## **Lecture de plages répétée**

Vous pouvez activer la lecture répétée de disques/plages dans n'importe quel mode.

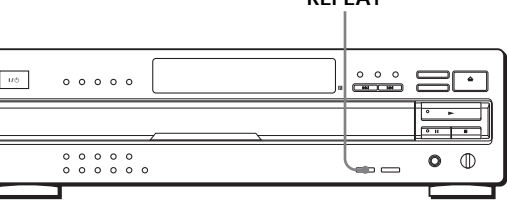

**REPEAT**

Appuyez sur REPEAT pendant la lecture d'un disque. L'indication "REPEAT" apparaît dans la fenêtre d'affichage. Le lecteur répète la lecture des disques/plages de la façon suivante:

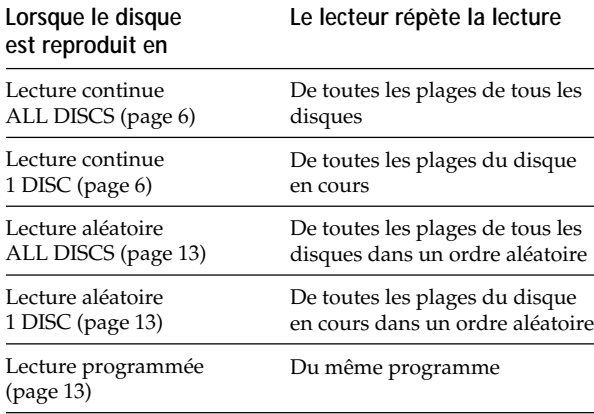

#### **Pour annuler la lecture répétée**

Appuyez plusieurs fois de suite sur REPEAT jusqu'à ce que l'indication "REPEAT OFF" apparaisse dans la fenêtre d'affichage.

#### **Répéter la lecture de la plage en cours**

Vous pouvez activer la lecture répétée de la plage en cours uniquement pendant la lecture d'un disque dans n'importe quel mode de lecture.

Pendant la lecture de la plage voulue, appuyez plusieurs fois de suite sur REPEAT jusqu'à ce que l'indication "REPEAT 1" apparaisse dans la fenêtre d'affichage.

**Pour annuler la lecture répétée 1** Appuyez sur REPEAT.

## **Lecture dans un ordre quelconque (lecture aléatoire)**

Vous pouvez régler le lecteur pour qu'il "mélange" les plages musicales et les reproduise dans un ordre quelconque. Le lecteur lit dans un ordre aléatoire toutes les plages de tous les disques ou du disque que vous avez spécifié.

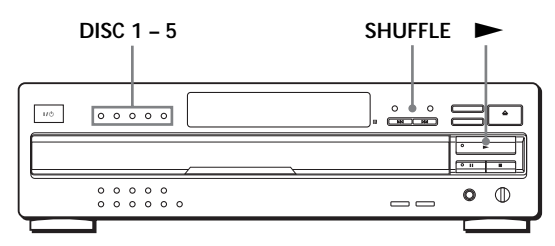

#### **Lecture aléatoire de tous les disques**

Vous pouvez reproduire toutes les plages de tous les disques dans un ordre aléatoire.

- **1** Appuyez plusieurs fois de suite sur SHUFFLE jusqu'à ce que l'indication "ALL DISCS" apparaisse dans la fenêtre d'affichage.
- **2** Appuyez sur  $\triangleright$  (l'indicateur s'allume en vert) pour démarrer la lecture aléatoire ALL DISCS. L'indication  $\begin{bmatrix} 1 & 0 \\ 0 & 1 \end{bmatrix}$  s'affiche pendant que le lecteur "mélange" les plages.

**Pour annuler la lecture aléatoire** Appuyez sur CONTINUE.

Y<sup>V</sup> Vous pouvez activer la lecture aléatoire en cours de **lecture**

Appuyez sur SHUFFLE et la lecture aléatoire démarre à partir de la plage en cours.

**Vous pouvez spécifier des disques pendant la lecture aléatoire (sélection de lecture aléatoire)**

Vous pouvez spécifier des disques en mode de lecture aléatoire ALL DISCS et les plages des disques spécifiés sont reproduites dans un ordre aléatoire.

Appuyez sur DISC 1 – 5 pour spécifier les disques après l'étape 1.

Les demi-cercles apparaissent autour des numéros des disques spécifiés. Pour annuler les disques sélectionnés, appuyez à nouveau sur DISC 1 – 5. Les demi-cercles disparaissent.

Pour revenir au mode de lecture aléatoire ALL DISCS, appuyez deux fois sur SHUFFLE.

#### **Lecture aléatoire d'un seul disque**

Vous pouvez reproduire toutes les plages du disque spécifié dans un ordre aléatoire.

- **1** Appuyez plusieurs fois de suite sur SHUFFLE jusqu'à ce que l'indication "1 DISC" apparaisse dans la fenêtre d'affichage.
- **2** Appuyez sur DISC 1 5 pour lancer la lecture aléatoire 1 DISC du disque sélectionné. L'indicateur s'allume en vert. L'indication  $\Gamma_{\perp}$ s'affiche pendant que le lecteur "mélange" les plages.

**Pour annuler la lecture aléatoire** Appuyez sur CONTINUE.

**Vous pouvez activer la lecture aléatoire en cours de lecture**

Appuyez sur SHUFFLE et la lecture aléatoire démarre à partir de la plage en cours.

## **Création de programmes musicaux personnalisés (lecture programmée)**

Vous pouvez ordonner la succession des plages d'un disque et ainsi créer un programme musical personnalisé. Le programme peut contenir jusqu'à 32 "phases" — une "phase" pouvant contenir une plage ou un disque entier.

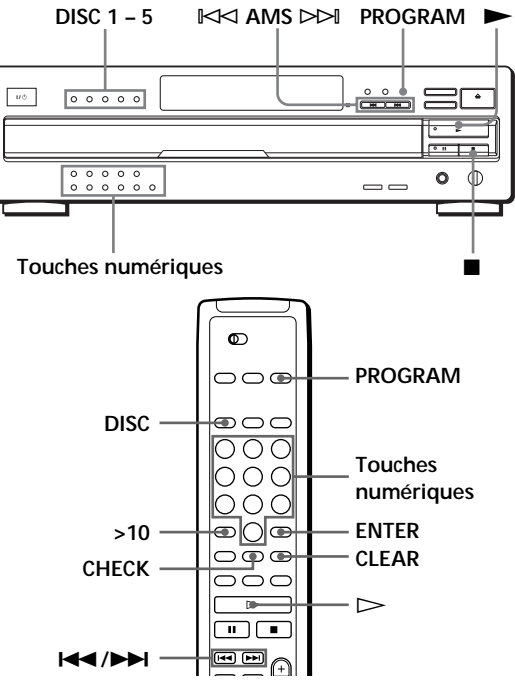

#### **Création d'un programme musical sur le lecteur**

**1** Appuyez sur PROGRAM. L'indication "PROGRAM" apparaît dans la fenêtre

d'affichage. Si un programme a déjà été mémorisé, la dernière phase du programme apparaît dans la fenêtre d'affichage. Si vous voulez effacer le programme en entier, maintenez la touche CLEAR enfoncée jusqu'à ce que l'indication "CLEAR" apparaisse dans la fenêtre d'affichage (voir page 15).

**2** Appuyez sur l'une des touches DISC 1 – 5 pour sélectionner le disque de votre choix.

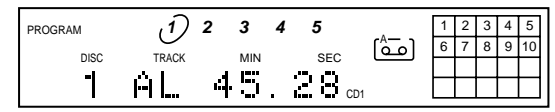

L'indication "AL" dans la fenêtre d'affichage désigne l'ensemble des plages ("all"). Si vous voulez programmer la totalité du disque comme une seule phase, sautez l'étape 3 et passez à l'étape 4.

**3** Appuyez sur les touches numériques des plages que vous voulez programmer dans l'ordre de votre choix.

Pour programmer une plage portant un numéro supérieur à 10, utilisez la touche >10.

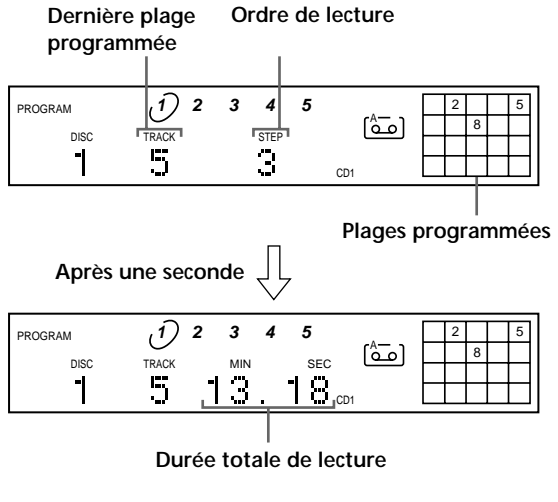

#### **Pour faire une correction**

Appuyez sur CLEAR (ou ■ sur le lecteur) et répétez ensuite cette étape.

**4** Pour programmer d'autres disques ou d'autres plages, procédez comme suit :

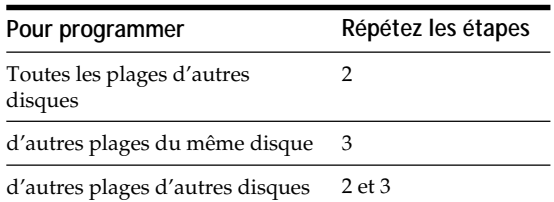

**5** Appuyez sur  $\triangleright$  (l'indicateur s'allume en vert) pour démarrer la lecture programmée.

#### **Pour annuler la lecture programmée** Appuyez sur CONTINUE.

**Vous pouvez créer votre programme de lecture en vérifiant la face imprimée des disques**

Lorsque le plateau de lecture est ouvert, appliquez les étapes 1 à 5 en appuyant sur la touche DISC SKIP pour vérifier la face imprimée des disques. Si vous refermez le plateau de lecture avant l'étape 5, la durée totale de lecture apparaît dans la fenêtre d'affichage au bout d'un moment. Faites attention que, si le lecteur ne trouve pas le numéro de la plage programmée sur le disque, cette étape est automatiquement supprimée.

- **Le programme de lecture reste en mémoire même lorsque la lecture programmée se termine** Vous pouvez à nouveau écouter le même programme de lecture en appuyant sur la touche  $\blacktriangleright$ .
- **Le programme reste en mémoire jusqu'à ce que vous l'effaciez ou que vous mettiez le lecteur hors tension** Si vous remplacez des disques, le disque programmé et les numéros de plage restent. Ainsi, le lecteur reproduit uniquement les numéros de disque et de plage existants. Cependant, les numéros de disque et de plage que le lecteur ne trouve pas sur le plateau ou sur les disques sont effacés du programme et le reste du programme est reproduit dans l'ordre de la programmation.

#### **Remarque**

Le temps de lecture total n'apparaît pas dans les cas suivants:

- —Vous avez programmé une plage dont le numéro est audelà de 20.
- —La durée totale de lecture du programme dépasse 200 minutes.

#### **Création d'un programme à l'aide de la télécommande**

- **1** Appuyez sur PROGRAM. L'indication "PROGRAM" apparaît dans la fenêtre d'affichage.
- **2** Appuyez sur DISC.

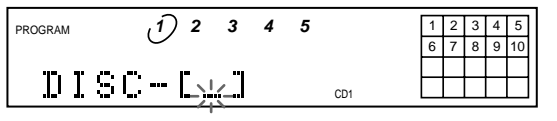

**3** Appuyez sur la touche numérique correspondant au disque voulu.

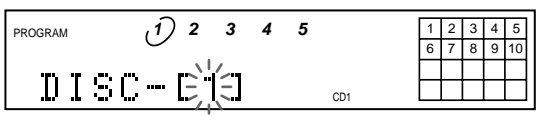

**4** Appuyez sur ENTER pour sélectionner le disque.

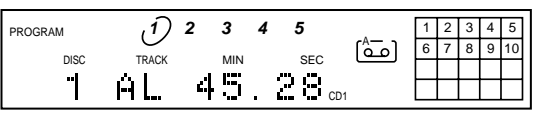

Si vous voulez programmer le disque complet comme une seule phase, sautez les étapes 5 à 6 et passez directement à l'étape 7.

**5** Appuyez sur  $\leftarrow$  / $\rightarrow$  jusqu'à ce que le numéro de la plage voulue apparaisse dans la fenêtre d'affichage.

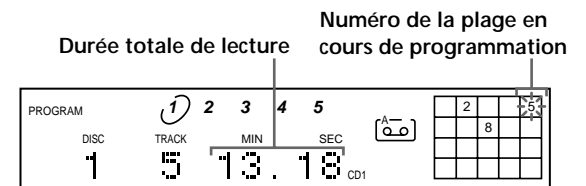

**6** Appuyez sur ENTER pour sélectionner la plage. **Dernière plage Ordre de lecture**

**programmée**

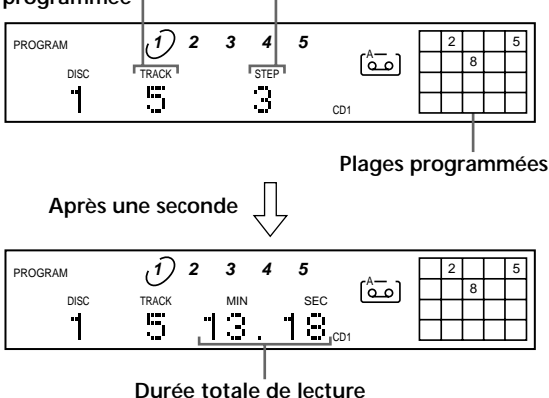

**7** Pour programmer d'autres disques ou d'autres plages, procédez comme suit:

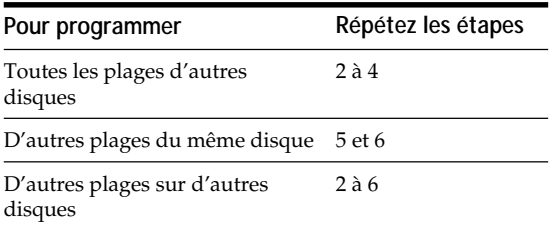

**8** Appuyez sur  $\triangleright$  (l'indicateur s'allume en vert) pour démarrer la lecture programmée.

#### **Pour annuler la lecture programmée** Appuyez sur CONTINUE.

#### **Vous pouvez sélectionner une plage directement à l'aide des touches numériques**

Appuyez sur la touche numérique correspondant à la plage voulue à l'étape 5. Pour sélectionner une plage portant un numéro supérieur à 10, utilisez la touche >10 (voir page 11).

#### **Vous pouvez créer votre programme de lecture en contrôlant la face imprimée des disques**

Lorsque le plateau de lecture est ouvert, appliquez les étapes 1 à 8 tout en maintenant la touche DISC SKIP enfoncée de manière à pouvoir vérifier la face imprimée des disques. Si vous refermez le plateau de lecture avant l'étape 8, la durée totale de lecture apparaît dans la fenêtre d'affichage au bout d'un moment. Faites attention que si l'appareil ne trouve pas le numéro de la plage programmée sur le disque, cette étape est automatiquement annulée.

#### **Remarque**

La durée totale de lecture ne s'affiche pas si:

- —Vous avez programmé une plage portant un numéro supérieur à 20.
- —La durée totale de lecture du programme musical dépasse 200 minutes.

## **Vérification de l'ordre des plages**

Vous pouvez vérifier votre programme avant ou après que vous avez activé la lecture.

#### Appuyez sur CHECK.

Chaque pression sur cette touche fait apparaître dans la fenêtre d'affichage la plage (les numéros de disque et de plage) ou le disque (numéro de disque et indication "AL") de chaque étape dans l'ordre programmé. Après la dernière étape du programme, la fenêtre d'affichage indique "– END –" et revient à l'indication de départ. Si vous vérifiez l'ordre des plages après avoir activé la lecture, la fenêtre d'affichage indique uniquement les étapes restantes.

#### **Changer l'ordre des plages**

Vous pouvez modifier votre programme avant de lancer la lecture.

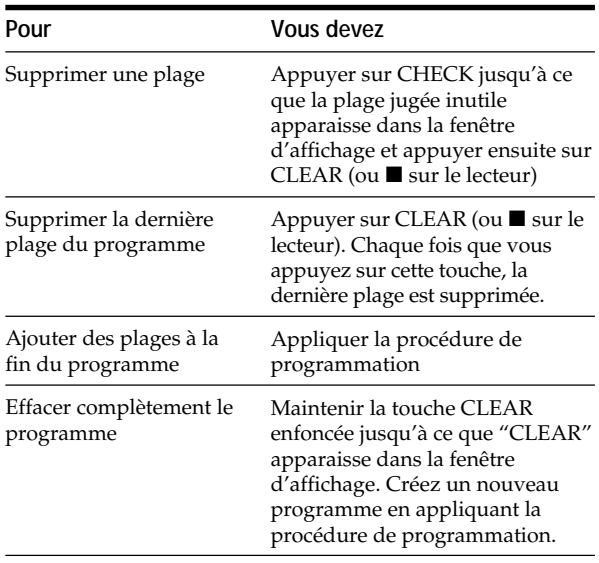

## **Enregistrement de votre programme musical**

Vous pouvez enregistrer le programme musical que vous venez de créer sur une cassette, etc. Le programme peut contenir jusqu'à 32 phases. En insérant une pause dans la programmation, vous pouvez diviser le programme en deux parties de manière à pouvoir l'enregistrer sur les deux faces d'une cassette.

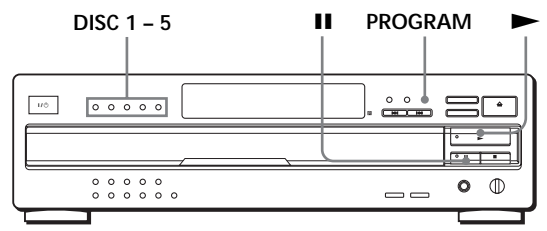

**1** Créez votre propre programme (pour la face A lors de l'enregistrement sur une cassette) en contrôlant la durée totale de lecture indiquée dans la fenêtre d'affichage.

Appliquez les étapes 1 à 4 de la procédure "Création d'un programme musical sur le lecteur" à la page 14. L'indication <sup>A</sup> apparaît dans la fenêtre d'affichage.

**2** Si vous enregistrez sur les deux faces de la cassette, appuyez sur II pour insérer une pause. Les indications "PAUSE" et [صَّتْ] apparaissent dans la fenêtre d'affichage et le temps de lecture est ramené à "0.00.".

Si vous enregistrez sur une seule face de la cassette, sautez cette étape et passez directement à l'étape 4.

**Une pause est comptée comme une phase** Lorsque vous insérez une pause, vous pouvez programmer jusqu'à 31 phases.

- **3** Répétez les étapes 2 à 4 de la procédure "Création d'un programme musical sur le lecteur" pour créer le programme de lecture pour la face B.
- **4** Lancez l'enregistrement sur la platine et appuyez ensuite sur  $\blacktriangleright$  (l'indicateur s'allume en vert) sur le lecteur. Si vous enregistrez sur les deux faces de la cassette,

le lecteur passe en mode de pause à la fin du programme pour la face A.

- **5** Si vous enregistrez sur la face B, retournez la cassette et appuyez sur la touche  $\triangleright$  ou  $\blacksquare$  du lecteur pour reprendre la lecture.
- **Vous pouvez vérifier et modifier le programme** Voir page 15.

L'indication <sup>A</sup> s'affiche pendant que vous contrôlez le programme pour la face A et  $\,[\text{\small \underline{CD}}\,]$  pendant la vérification du programme de la face B.

## **Fondu enchaîné d'entrée et de sortie**  $|\hat{\mathbf{r}}|$

Vous pouvez réaliser manuellement un fondu enchaîné d'entrée ou de sortie pour éviter que les plages commencent et s'arrêtent brusquement. Faites attention que vous ne pouvez pas appliquer cet effet si vous utilisez le connecteur DIGITAL OUT (OPTICAL).

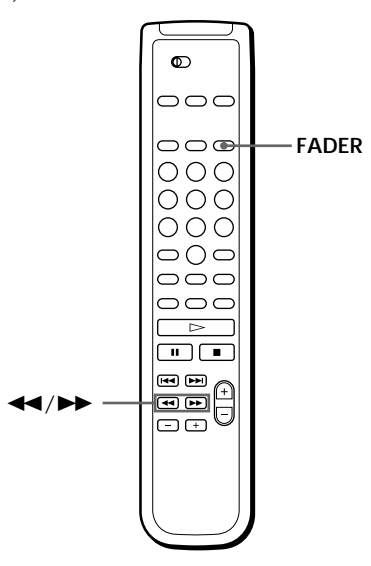

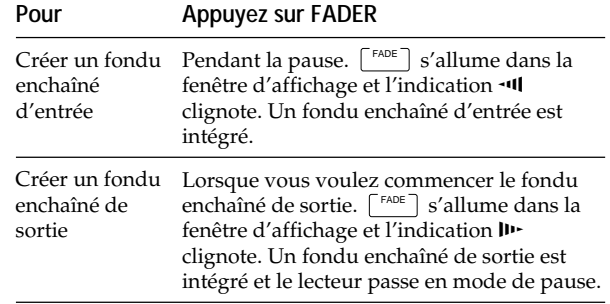

#### **Remarque**

Le fondu enchaîné dure environ 5 secondes. Cependant, si vous appuyez sur la touche FADER durant le balayage des intros (voir page 11), la lecture intègre un fondu enchaîné de sortie d'environ 2 secondes.

#### **Changement de la durée du fondu enchaîné**

Vous pouvez changer la durée du fondu enchaîné entre 2 et 10 secondes avant un fondu enchaîné d'entrée ou de sortie. Si vous ne la changez pas, cette durée est de 5 secondes.

- **1** Appuyez sur FADER avant de démarrer la lecture. L'indication "FADE 5 SEC" apparaît dans la fenêtre d'affichage.
- **2** Appuyez sur  $\blacktriangleleft$ / $\blacktriangleright$  pour spécifier la durée du fondu enchaîné.

## **Emploi des fichiers personnalisés**

Le lecteur peut mémoriser pour chaque disque deux types d'informations désignées "Fichiers personnalisés". Lorsque vous avez mémorisé des fichiers personnalisés pour un disque, le lecteur rappelle automatiquement ce que vous avez mémorisé chaque fois que vous sélectionnez le disque. Faites attention que les fichiers personnalisés s'effacent si vous n'utilisez pas le lecteur pendant environ un mois.

#### **Vous pouvez enregistrer les informations suivantes:**

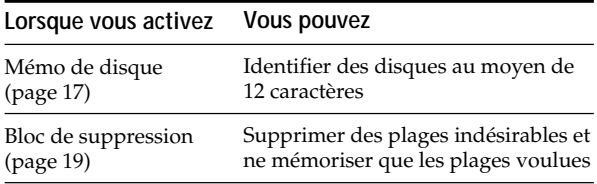

#### **Support d'enregistrement des fichiers personnalisés**

Les fichiers personnalisés ne sont pas enregistrés sur le disque, mais dans la zone de mémoire du lecteur. En d'autres termes, vous ne pouvez utiliser les fichiers personnalisés si vous jouez ce disque sur un autre lecteur.

#### **Suppression de tous les fichiers personnalisés de tous les disques**

Mettez le lecteur hors tension. Tout en maintenant la touche >10 enfoncée, appuyez sur  $I/\bigcup$  pour mettre le lecteur sous tension. L'indication "ALL ERASE" apparaît dans la fenêtre d'affichage et tous les fichiers personnalisés sont effacés.

#### **Combien de disques pouvez-vous répertorier?**

Vous pouvez répertorier 255 disques dans les fichiers personnalisés.

Vous pouvez vérifier combien de disques vous pouvez répertorier de la façon suivante:

Retirez tous les disques du lecteur et appuyez ensuite sur <sup>e</sup> OPEN/CLOSE. Attendez que l'indication "–NO DISC–" apparaisse dans la fenêtre d'affichage et appuyez ensuite sur TIME/TEXT. L'indication "REMAIN: XXX" apparaît dans la fenêtre d'affichage pour vous indiquer le nombre de disques que vous pouvez répertorier.

Chaque fois que vous appuyez sur TIME/TEXT, la fenêtre d'affichage indique les fichiers personnalisés pour chaque disque. Après le dernier fichier personnalisé, l'indication "– END –" s'affiche un moment, puis "–NO DISC–".

## **Identification des disques (mémo de disque)** Z

Vous pouvez identifier les disques au moyen de 12 caractères et faire afficher le mémo de disque par le lecteur chaque fois que vous sélectionnez le disque. Le mémo de disque peut être une appellation au choix, par exemple un titre, le nom d'un musicien, une catégorie ou encore la date d'achat.

#### **Lorsque vous sélectionnez un disque CD TEXT**

Le titre du disque est mémorisé automatiquement comme le mémo du disque.

Si le titre du disque comporte plus de 12 caractères, ce sont les 12 premiers caractères du titre qui sont mémorisés (voir page 9).

Faites attention que vous ne pouvez pas changer le mémo d'un disque CD TEXT.

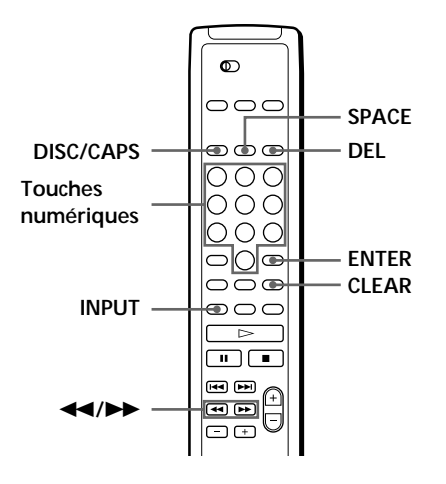

- **1** Sélectionnez le disque.
- **2** Appuyez sur INPUT. "MEMO INPUT" s'affiche brièvement, et le curseur clignotant  $\blacktriangleleft$  apparaît.
- **3** Appuyez sur DISC/CAPS pour sélectionner la police de caractères de votre choix. Chaque fois que vous appuyez sur cette touche, la police de caractères change selon la séquence suivante: majuscules (ABC), minuscules (abc) et chiffres (123). Pour choisir un symbole, il faut sélectionner les majuscules ou les minuscules.
- **4** Pour introduire un caractère, appuyez sur la touche numérique correspondant au caractère voulu (indiqué à côté de chaque touche numérique).

Le curseur disparaît et le premier espace pour le mémo de disque clignote.

Chaque fois que vous appuyez sur cette touche, les caractères indiqués à côté de la touche s'affichent alternativement.

Pour introduire des symboles, appuyez plusieurs fois de suite sur la touche numérique 1 jusqu'à ce que le symbole apparaisse dans la fenêtre d'affichage.

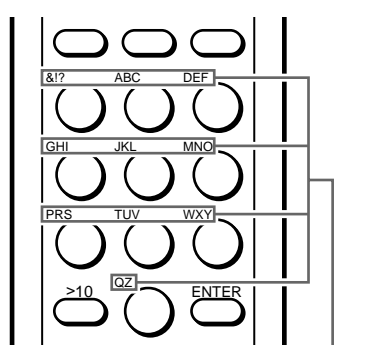

**Caractères attribués à chaque touche numérique**

Exemple: Pour sélectionner la lettre E Appuyez deux fois sur la touche numérique 3.

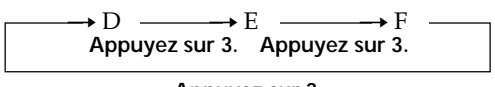

**Appuyez sur 3.**

Pour insérer un espace, appuyez une fois sur SPACE.

Pour introduire un nombre, appuyez sur la touche numérique voulue.

**5** Appuyez sur ENTER pour sélectionner le caractère. Le caractère sélectionné s'allume et le curseur clignotant apparaît pour indiquer l'espace suivant à compléter.

Vous pouvez également passer à l'espace suivant en appuyant sur d'autres touches numériques.

- **6** Répétez les étapes 3 à 5 pour introduire d'autres caractères.
- **7** Appuyez sur INPUT pour enregistrer le mémo de disque.

Répétez les étapes 1 à 7 pour attribuer des mémos de disque à d'autres disques.

**Si vous avez fait une erreur lors de la saisie des caractères**

#### **Pour corriger un caractère qui a été introduit**

1 Appuyez sur  $\blacktriangleleft$  ou  $\blacktriangleright$  jusqu'à ce que le curseur se place en regard du caractère incorrect.

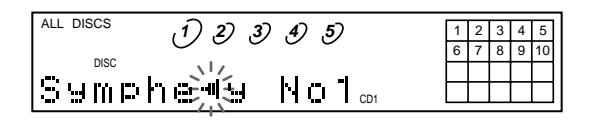

2 Appuyez sur DEL pour effacer le caractère incorrect.

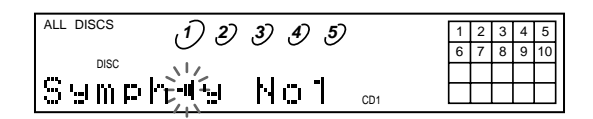

3 Introduisez le caractère correct.

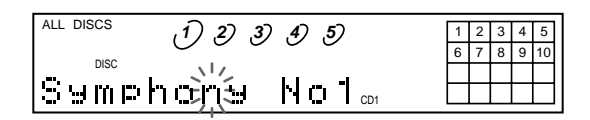

#### **Pour corriger le caractère pendant la saisie**

- 1 Appuyez sur DEL pour effacer le caractère incorrect.
- 2 Introduisez le caractère correct.

#### **Pour insérer un caractère entre les caractères introduits**

Appuyez sur  $\blacktriangleleft$  ou  $\blacktriangleright$  jusqu'à ce que le curseur se place à l'endroit où vous voulez insérer un caractère et introduisez-le.

#### **Suppression du mémo de disque**

- **1** Suivez les étapes 1 et 2 de "Identification des disques" à la page 17 pour sélectionner le mémo de disque que vous désirez supprimer.
- **2** Appuyez sur CLEAR. Le mémo de disque disparaît.
- **3** Appuyez sur INPUT.

## **Mémorisation de plages spécifiques (bloc de** suppression) **1**

Vous pouvez supprimer les plages indésirables et mémoriser uniquement les plages que vous voulez écouter. Lorsque vous sélectionnez un disque comprenant un bloc de suppression, vous ne pouvez reproduire que les plages restantes.

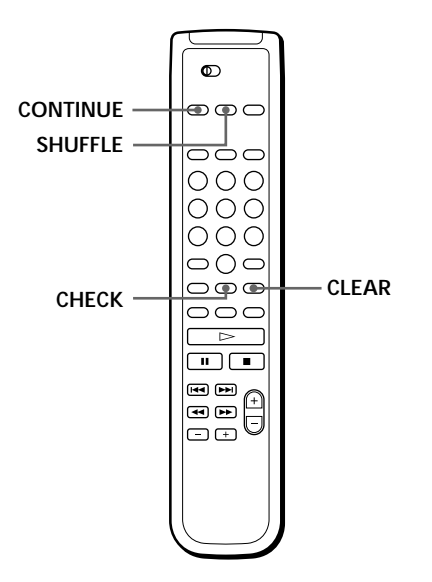

**Vous pouvez restaurer toutes les plages que vous avez supprimées**

Maintenez la touche CLEAR enfoncée jusqu'à ce que "ALL SELECT" apparaisse dans la fenêtre d'affichage.

#### **Remarque**

Les plages supprimées sont omises même dans le mode de lecture programmée (si la totalité du disque contenant un bloc de suppression a été programmée comme une seule phase).

- **1** Sélectionnez le disque.
- **2** Appuyez sur CONTINUE ou SHUFFLE avant de démarrer la lecture.
- **3** Appuyez plusieurs fois de suite sur CHECK jusqu'à ce que la plage à supprimer apparaisse dans la fenêtre d'affichage.

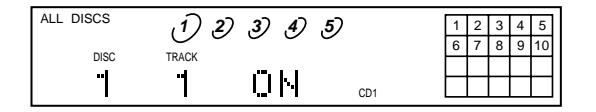

**4** Appuyez sur CLEAR. " DELETE " et "OFF" apparaissent dans la fenêtre

d'affichage.

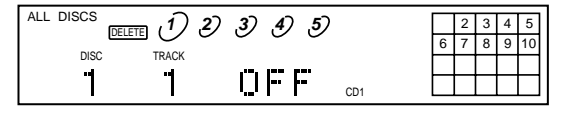

Si vous souhaitez restaurer la plage, appuyez à nouveau sur CLEAR.

**5** Répétez les étapes 3 et 4 pour supprimer d'autres plages.

## **Précautions**

#### **Sécurité**

- Attention L'utilisation d'instruments optiques avec ce produit augmente les risques de blessures aux yeux.
- Si un objet ou un liquide quelconque pénètre à l'intérieur du boîtier, débranchez le lecteur et ne l'utilisez plus avant de l'avoir fait contrôler par un personnel qualifié.

#### **Alimentation**

- Avant d'utiliser le lecteur, assurez-vous que la tension d'utilisation de l'appareil est identique à celle de l'alimentation secteur locale. La tension d'utilisation est indiquée sur la plaque signalétique fixée au dos du lecteur.
- Le lecteur reste branché sur l'alimentation secteur tant qu'il est raccordé à la prise murale, même si l'appareil a préalablement été mis hors tension.
- Si vous prévoyez de ne pas utiliser le lecteur pendant une période prolongée, débranchez-le de la prise murale. Pour déconnecter le cordon d'alimentation, tirez sur la fiche; ne tirez jamais sur le cordon proprement dit.
- Le cordon d'alimentation peut uniquement être remplacé par un centre de service après-vente agréé.

#### **Installation**

- Installez le lecteur dans un lieu suffisamment ventilé afin de prévenir tout risque de surchauffe à l'intérieur du boîtier.
- Ne pas installer le lecteur sur une surface souple comme un tapis qui risquerait d'obstruer les ouïes de ventilation situées sur la base de l'appareil.
- Ne pas installer le lecteur à proximité de sources de chaleur ou dans un endroit excessivement poussiéreux, soumis à la lumière directe du soleil ou à des vibrations ou des chocs mécaniques importants.

#### **Utilisation**

• Si vous transportez soudainement le lecteur d'une pièce froide dans une pièce chaude ou si vous l'installez dans une pièce particulièrement humide, de la condensation peut se former sur les lentilles montées à l'intérieur du lecteur. Le fonctionnement du lecteur risque d'en être affecté. En pareil cas, retirez le disque du plateau de lecture et laissez le lecteur sous tension pendant environ une heure pour permettre à l'humidité de s'évaporer.

#### **Réglage du volume**

• N'augmentez pas le volume lorsque vous écoutez un passage offrant un niveau d'entrée très faible ou aucun signal sonore. Vous risquez en effet d'endommager les haut-parleurs lors de la lecture d'un passage présentant un niveau d'entrée très élevé.

#### **Entretien**

• Nettoyez le boîtier, la console et les commandes à l'aide d'un chiffon doux imprégné d'une solution détergente neutre. N'utilisez pas de tampon abrasif, de poudre à récurer ou de solvant tel que l'alcool ou le benzène.

Si vous éprouvez la moindre difficulté concernant votre lecteur, n'hésitez pas à consulter votre revendeur Sony.

## **Remarques sur les disques compacts**

#### **Manipulation des disques compacts**

- Pour que les disques restent propres, saisissez-les par le bord sans en toucher la surface.
- Ne collez pas de papier ni de ruban adhésif sur les disques.

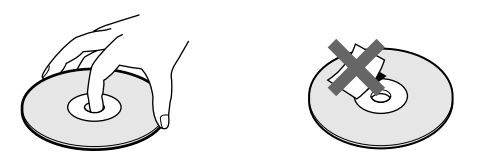

- N'exposez pas les disques à la lumière directe du soleil ou à des sources de chaleur telles que des conduites d'air chaud et ne les laissez pas dans une voiture parquée au soleil car la température est susceptible d'atteindre un niveau élevé à l'intérieur de l'habitacle.
- N'utilisez pas de stabilisateurs disponibles dans le commerce. Sinon, vous risquez d'endommager les disques et le lecteur.
- Après lecture, rangez les disques dans leur boîtier de protection.

#### **Entretien**

• Avant la lecture d'un disque, nettoyez-le à l'aide d'un chiffon prévu à cet effet. Essuyez les disques en allant du centre vers la périphérie.

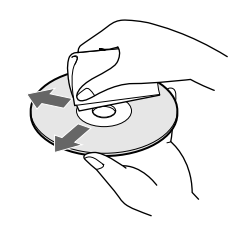

• N'utilisez pas de solvants tels que le benzène, les diluants pour peinture, les détergents disponibles dans le commerce ou les bombes antistatiques destinées aux disques noirs en vinyle.

## **Dépannage**

Si vous éprouvez l'une des difficultés suivantes lors de l'utilisation de ce lecteur, consultez ce guide de dépannage pour résoudre le problème rencontré. Si une défaillance quelconque persiste, demandez conseil auprès de votre revendeur Sony.

#### **Pas de son.**

- /Vérifiez si le lecteur est correctement raccordé. /Assurez-vous que vous utilisez correctement
- l'amplificateur.
- /Réglez le niveau de sortie à l'aide des touches LINE OUT LEVEL +/– de la télécommande.

#### **La lecture du disque ne démarre pas.**

- Il n'y a pas de disque compact dans le lecteur ("–NO DISC–" apparaît). Introduisez un disque compact.
- /Placez correctement le disque sur le plateau de lecture avec la face imprimée vers le haut.
- /Nettoyez le disque (voir page 20).
- /De l'humidité s'est condensée à l'intérieur du lecteur. Retirez le disque et laissez le lecteur sous tension pendant environ une heure (voir page 20).
- /Placez correctement le disque compact sur le plateau de lecture.

#### **La télécommande est inopérante.**

- /Ecartez les obstacles situés entre la télécommande et le lecteur.
- /Dirigez la télécommande vers le capteur de télécommande **a** du lecteur.
- /Remplacez les deux piles de la télécommande si elles sont épuisées.
- /Réglez le commutateur CD1/2/3 de la télécommande sur la position du sélecteur COMMAND MODE situé sur le panneau arrière du lecteur.

#### **Le lecteur ne fonctionne pas correctement.**

/La puce du micro-ordinateur peut ne pas fonctionner correctement. Mettez successivement le lecteur hors et sous tension pour réinitialiser.

## **Spécifications**

#### **Lecteur de disques compacts**

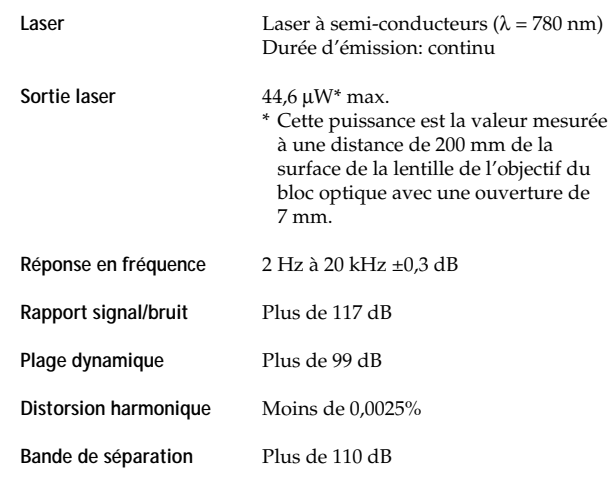

**Sorties**

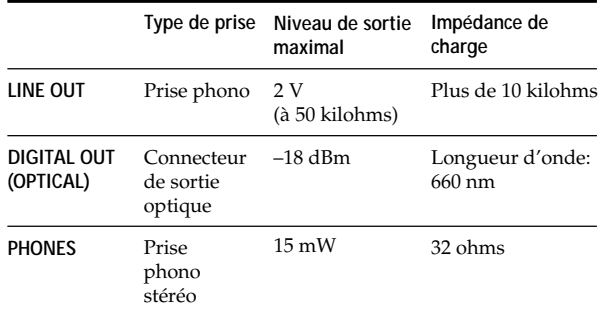

#### **Caractéristiques générales**

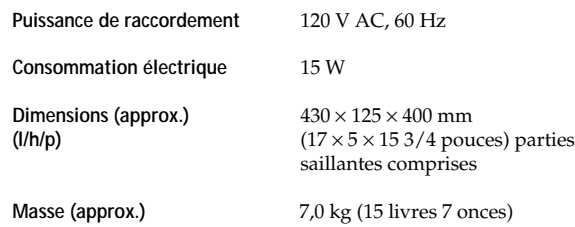

#### **Accessoires fournis**

Câble audio (2 fiches phono – 2 fiches phono) (1) Télécommande (1) Piles AA (R6) (2)

La conception et les spécifications sont sujettes à modifications sans préavis.

#### *Informations complémentaires Index*

#### **Index**

#### **A**

AMS 11

#### **B**

Balayage des intros 11

#### **C**

CD TEXT 9 Connexion 4

#### **D**

Déballage 4 Dépannage 21 Détecteur automatique de musique. *Voir* AMS Durée résiduelle 8 Durée totale de lecture 8

#### **E**

Effacer bloc de suppression 19 fichiers personnalisés 17 mémo de disque 17 Enregistrement<sup>1</sup> 16 d'un programme 16 Exploration. *Voir* Balayage des intros.

#### **F, G, H**

Fichiers personnalisés bloc de suppression 19 emploi 17 mémo de disque 17 Fondu enchaîné 16

#### **I, J, K**

Identification des disques 17

#### **L**

Lecture aléatoire 13 continue 6 programmée 13 répétée 12 Lecture aléatoire 13 Lecture continue 6 Localisation à l'aide de l'AMS 11 directement 11

#### **M, N, O**

Manipulation des CD 20 Mémorisation d'informations sur les CD 20 de plages spécifiques 19 Montage. *Voir* Enregistrement.

#### **P, Q**

Programmation 13 changement 15 pour l'enregistrement 16 vérifier 15

#### **R**

Raccordement 4 vue d'ensemble 4 Recherche. *Voir* Localisation. Remplacement de disques pendant la lecture d'un disque 10 Répétition 12

#### **S**

Sélection de la langue 10 Sélection de lecture aléatoire 13

## **T, U, V, W, X, Y, Z**

Télécommande 4

#### **Désignation des commandes**

#### **Touches**

CHECK 15 CLEAR 15 CONTINUE 6 DISC 11 DISC  $1 - 5$  11 DISC/CAPS 17 DISC SKIP 11 ENTER 11 EX-CHANGE 10 FADER 16 HIGH-LIGHT 9 INPUT 10, 17, 18 LINE OUT LEVEL +/– 5 MUSIC SCAN 11 Numériques 11  $\triangle$  OPEN/CLOSE 6 PROGRAM 13 REPEAT 12 SHUFFLE 13 TIME/TEXT 8  $\blacktriangleright$  7  $\frac{11}{2}$ p 7  $K\triangleleft$  AMS  $\triangleright$  7  $\leftrightarrow$  12  $H$   $/H$  11 > 10 11

#### **Prise**

PHONES<sub>6</sub>

#### **Commutateur**

 $1/(1)$  6

#### **Autres**

Fenêtre d'affichage 8 Plateau de lecture 6 **R** 4

Sony on line